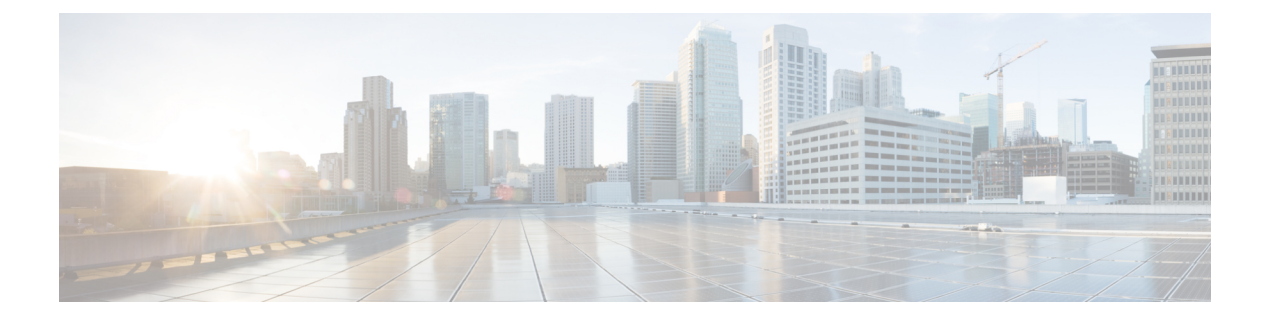

# お使いの電話機

- Cisco Wireless Phone 840 および 860 (1 ページ)
- 機能のサポート (6 ページ)
- 新機能および変更情報 (6 ページ)
- スタート ガイド (13 ページ)
- セルフケアポータル (16 ページ)
- ハードウェア、ボタン、画面、アプリ (17 ページ)
- ソフトウェアアップデート (35 ページ)
- 電話機のお手入れ (36 ページ)
- その他のヘルプと情報 (41 ページ)

# **Cisco Wireless Phone 840** および **860**

Cisco Wireless Phone 840 および 860 は、ワイヤレススマートフォンです。これらの電話は、 Cisco Unified Communications Manager とアクセスポイント(AP)を使用して、組織のワイヤレ スネットワーク経由で音声通信を行います。これらは、組織によって設定された Wi-Fi 範囲内 で機能します。

Android を搭載した他のデバイスと同様に、お使いの電話機はメニュー方式ではなく、アプリ 方式です。アイコンをタップしてアプリケーションを開きます。お使いの電話機には、次のこ とを可能にするいくつかの異なるシスコアプリが含まれている場合があります。

- コールを発信および受信する。
- コールを保留にする。
- 通話を転送する。
- 電話会議を行う。
- 自分の通話を転送する。
- 電話機のバッテリ寿命を監視する。
- 電話機のボタンをカスタマイズする。
- 構成されている場合は、アラームやモーション監視などの緊急安全機能を提供します。
- 構成されている場合は、グループブロードキャストを送信します。

他のネットワークデバイスと同様に、管理者はこれらの電話機を構成および管理します。組織 のニーズに基づいて、管理者は、コンシューマグレードの Android デバイスで使用できる特定 の アプリ、機能、または設定 を制限する場合があります。

組織内で構成されている電話機の機能については、管理者にお問い合わせください。

次の図は、Cisco Wireless Phone 840 (左) およびCisco Wireless Phone 840S (右) を示します。 Cisco Wireless Phone 840S には、バーコードスキャナが含まれています。

図 **<sup>1</sup> : Cisco Wireless Phone 840** および **Cisco Wireless Phone 840S**

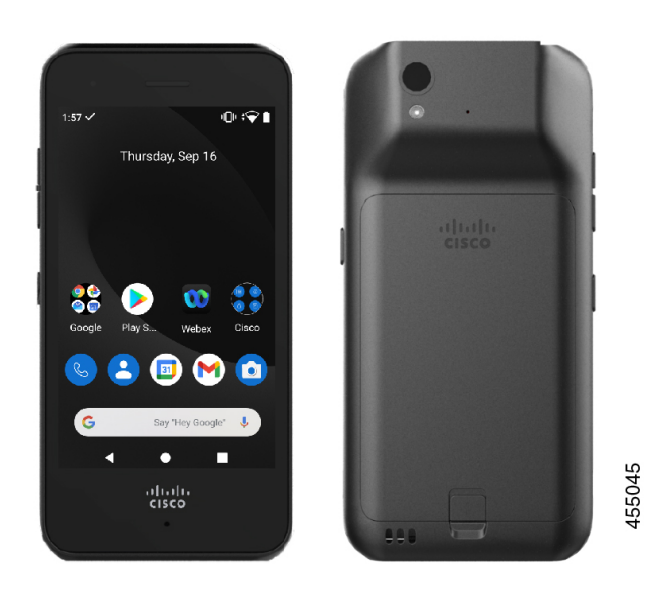

次の図は、Cisco Wireless Phone 860(左)およびCisco Wireless Phone 860S(右)を示します。 Cisco Wireless Phone 860S には、バーコードスキャナが含まれています。

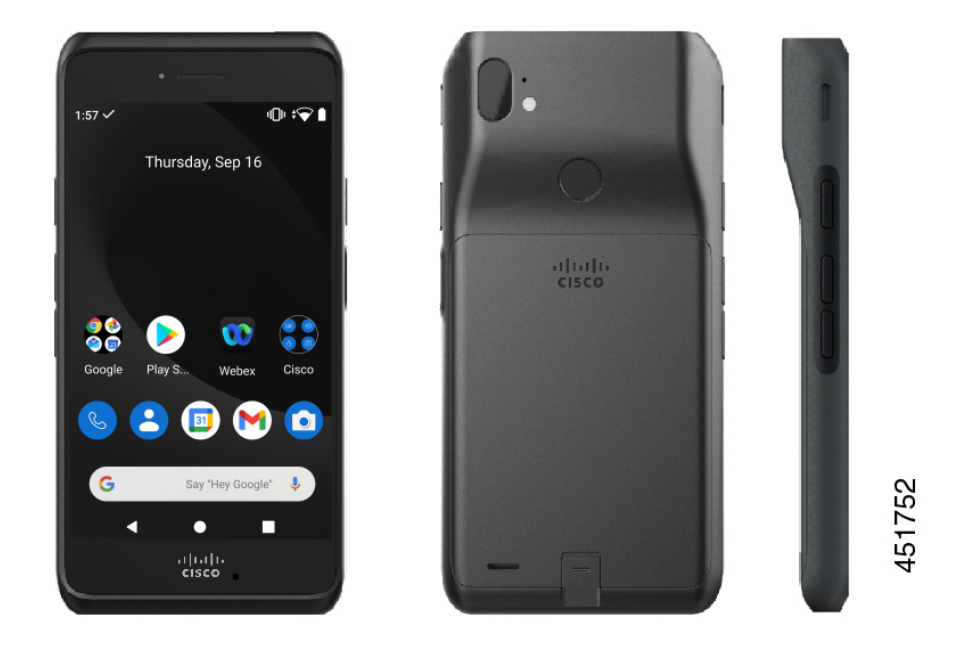

#### 図 **2 : Cisco Wireless Phone 860** および **Cisco Wireless Phone 860S**

Cisco Wireless Phone 840 と Cisco Wireless Phone 840S よりもサイズは大きくなりますが、Cisco Wireless Phone 860 と Cisco Wireless Phone 860S の外観と機能は似ています。

Cisco Wireless Phone 840 および 860 の物理的な特徴は、次のとおりです。

- 840 電話機用の 4.0 インチ (10.2 cm) タッチスクリーン
- 860 電話機用の 5.2 インチ (13.2 cm) タッチスクリーン
- 840 電話機用の 8 MP 後方および 5 MP 前方カメラ
- 860 電話機用の 13 メガピクセル (MP) の背面カメラと 8 MP の前面カメラ
- 傷つきにくいゴリラ™ガラス
- 画面保護のための埋め込み型ディスプレイ
- 抗菌物質およびアルコールによる拭き取りに対する耐性
- ラテックスおよび鉛の不使用
- 耐衝撃性および耐振動性
- USB-C インターフェイス
- •デスクトップ充電器またはマルチ充電器で使用する USB On-the-Go (OTG) 2.0 インター フェイス
- Cisco WirelessPhone 840 には、IngressProtection 65(IP65)があり、ノズルからのほこりや 水しぶきに耐性があります。
- CiscoWirelessPhone 860には、防塵、落下、液体に対する耐性を備えた侵入保護68(IP68) があります。
- USB、デスクトップ充電器、マルチ充電器で充電可能

電話機の詳細については、[「製品データシート」](https://www.cisco.com/c/en/us/products/collateral/collaboration-endpoints/webex-wireless-phone/datasheet-c78-744461.html)を参照してください。

構成されている場合、電話機は、次のような通話処理機能を拡張する拡張生産性機能を提供し ます。

- 一部のハンズフリー通話機能を含む、Bluetooth® ワイヤレスヘッドセットの使用。
- 電話番号および社内ディレクトリへのワイヤレス アクセス
- ネットワークデータ、Android アプリ、Web ベースのサービスへのアクセス
- セルフケアポータルからの通話転送機能のオンラインカスタマイズ

デバイスの損傷を防止するには、以下の点に留意してください。

- 電話機やバッテリを意図的に水没させないでください。
- シャワー、クリーニング、または手を洗う場合など、電話機を加圧水や高速の流水にさら さないでください。
- 電話機を持ってお風呂に入ったり泳いだりしないでください。
- サウナやスチーム ルームで電話機を使用しないでください。
- 腐食環境では電話機を使用しないでください。
- 推奨温度の範囲外または著しい高湿度、高温、低温状況下で電話機、バッテリ、および付 属品を操作、保管しないでください。
- 意図的に電話機を落としたり、何らかの衝撃を与えたりしないでください。
- 電話機を分解したり、ネジを取り外したりしないでください。
- 漂白剤その他の化学薬品などの強力な洗浄剤を使って電話機の外装を掃除しないでくださ い。
- 壊れたバッテリは使用しないでください。

電話機をせっけん、洗剤、酸や酸性食品、およびすべての液体(塩水、せっけん水、プールの 水、香水、防虫剤、ローション、日焼け止め、油、剥離剤、毛髪染料、清涼飲料、溶剤など) に極力さらさないようにしてください。詳細については、電話機のお手入れ (36 ページ) を 参照してください。

#### 関連トピック

IP 保護等級 (5 ページ)

## **IP** 保護等級

Cisco Wireless Phone 840 および 860 は制御されたラボ条件下でテストされています。

Cisco Wireless Phone 840 および 840S は、通常の場所で IP65 の定格を持っています。IP65 は、 電話機がほこりに強く、ノズルからの水しぶきに強いことを示しています。

Cisco Wireless Phone 860 および 860S は、通常の場所で IP68 の定格を持っています。IP68 は、 電話機がほこりに強く、浅い真水に短時間浸水しても耐えることを示しています。

通常の摩耗により、電話機のほこりや水に対する耐性が低下する場合があります。したがっ て、電話機をお手入れして、ほこりや水などの敵対的な環境に電話機を故意にさらさないこと が重要です。

## 電話機のモデル番号

各電話機にはモデル番号があります。お使いのモデルがわからない場合は、バッテリを取り外 すと、電話機の背面にあるモデル番号を確認できます。

# $\label{eq:1} \bigotimes_{\mathbb{Z}}% {\textstyle\bigoplus_{\mathbb{Z}}% {\textstyle\bigoplus_{\mathbb{Z}}}} \mathbb{Z}^{\textstyle\bigoplus_{\mathbb{Z}}% {\textstyle\bigoplus_{\mathbb{Z}}}} \mathbb{Z}^{\textstyle\bigoplus_{\mathbb{Z}}% {\textstyle\bigoplus_{\mathbb{Z}}}} \mathbb{Z}^{\textstyle\bigoplus_{\mathbb{Z}}% {\textstyle\bigoplus_{\mathbb{Z}}}} \mathbb{Z}^{\textstyle\bigoplus_{\mathbb{Z}}% {\textstyle\bigoplus_{\mathbb{Z}}% {\textstyle\bigoplus_{\mathbb{Z}}}} \mathbb{Z}^{\$

(注)

モデル番号は、**[**設定(**Settings**)**]** > **[**電話機のバージョン(**About Phone**)**]** > **[**モデルとハード ウェア(**Model & hardware**)**]**の順に選択しても確認できます。

表 **<sup>1</sup> : Cisco Wireless Phone 840** および **860** モデル番号

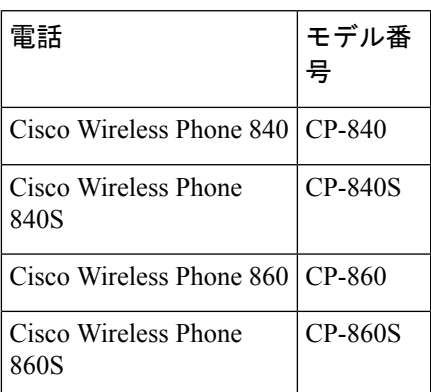

関連トピック

[電話機のバッテリの取り付け](w800_b_wireless-800-user-guide_chapter2.pdf#nameddest=unique_7) 設定 [アプリにアクセスします](w800_b_wireless-800-user-guide_chapter9.pdf#nameddest=unique_8)

# 機能のサポート

本ドキュメントでは、デバイスがサポートしている全機能について説明します。ただし、すべ ての機能がご利用中の設定でサポートされているとは限りません。サポートされている機能の 詳細については、担当の管理者に問い合わせてください。

# 新機能および変更情報

以下のセクションは、新規リリースをサポートするために実施されたこのマニュアルへの変更 について説明します。

## リリース **1.9(0)** の新規情報および変更情報

次の表で、リリース 1.9(0) をサポートするために実施されたこのマニュアルへの変更について 説明します。

表 **2 :** リリース **1.9(0)** の新規情報および変更情報

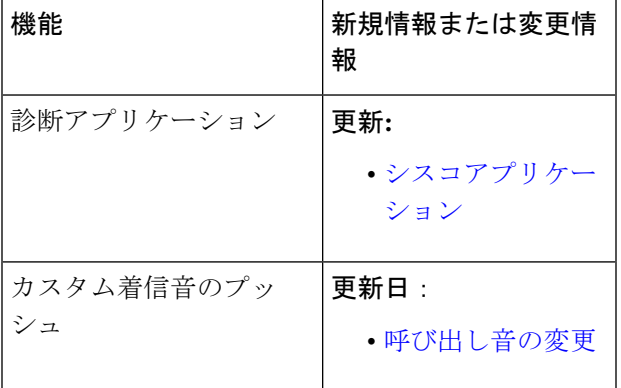

### リリース **1.5(0)** の新規情報および変更情報

次の表で、リリース 1.5(0) をサポートするために実施されたこのマニュアルへの変更について 説明します。

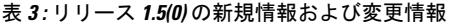

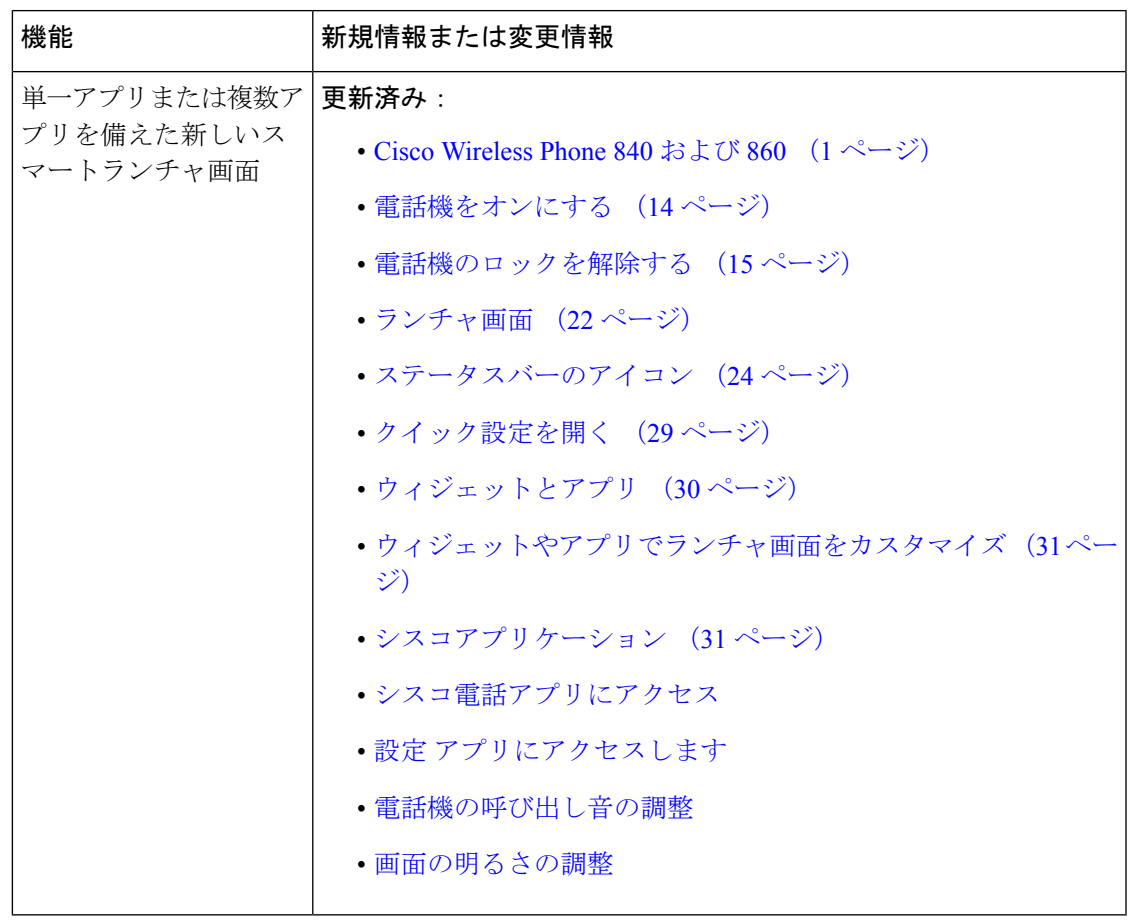

# リリース **1.4(0)** の新規情報および変更情報

次の表で、リリース 1.4(0) をサポートするために実施されたこのマニュアルへの変更について 説明します。

表 **<sup>4</sup> :** リリース **1.4(0)** の新規情報および変更情報

| 機能                                  | 新規情報または変更情報           |
|-------------------------------------|-----------------------|
| クラスタ間の Extension Mobility<br>(EMCC) | 更新済み:                 |
|                                     | ・エクステンションモビリティ        |
|                                     | •エクステンションモビリティにログイン   |
|                                     | ・エクステンションモビリティからログアウト |
|                                     |                       |

I

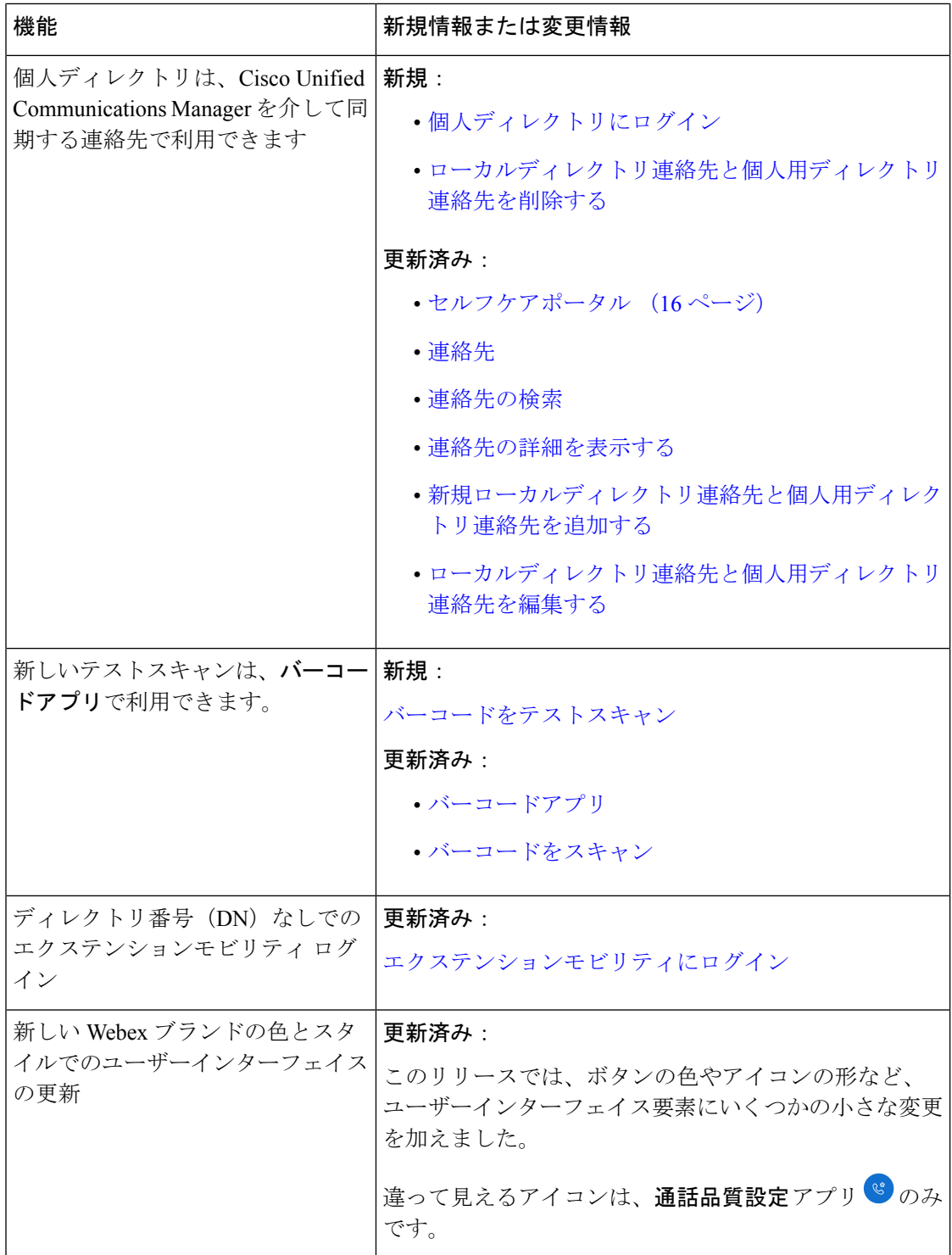

# リリース **1.3(0)** の新規情報および変更情報

次の表で、リリース 1.3(0) をサポートするために実施されたこのマニュアルへの変更について 説明します。

#### 表 **5 :** リリース **1.3(0)** の新規情報および変更情報

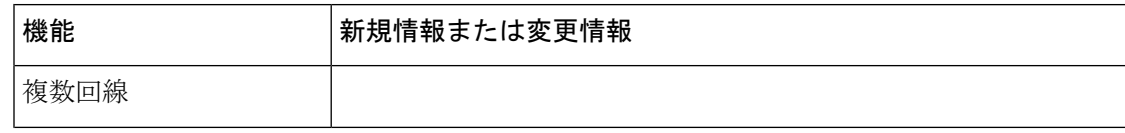

 $\mathbf I$ 

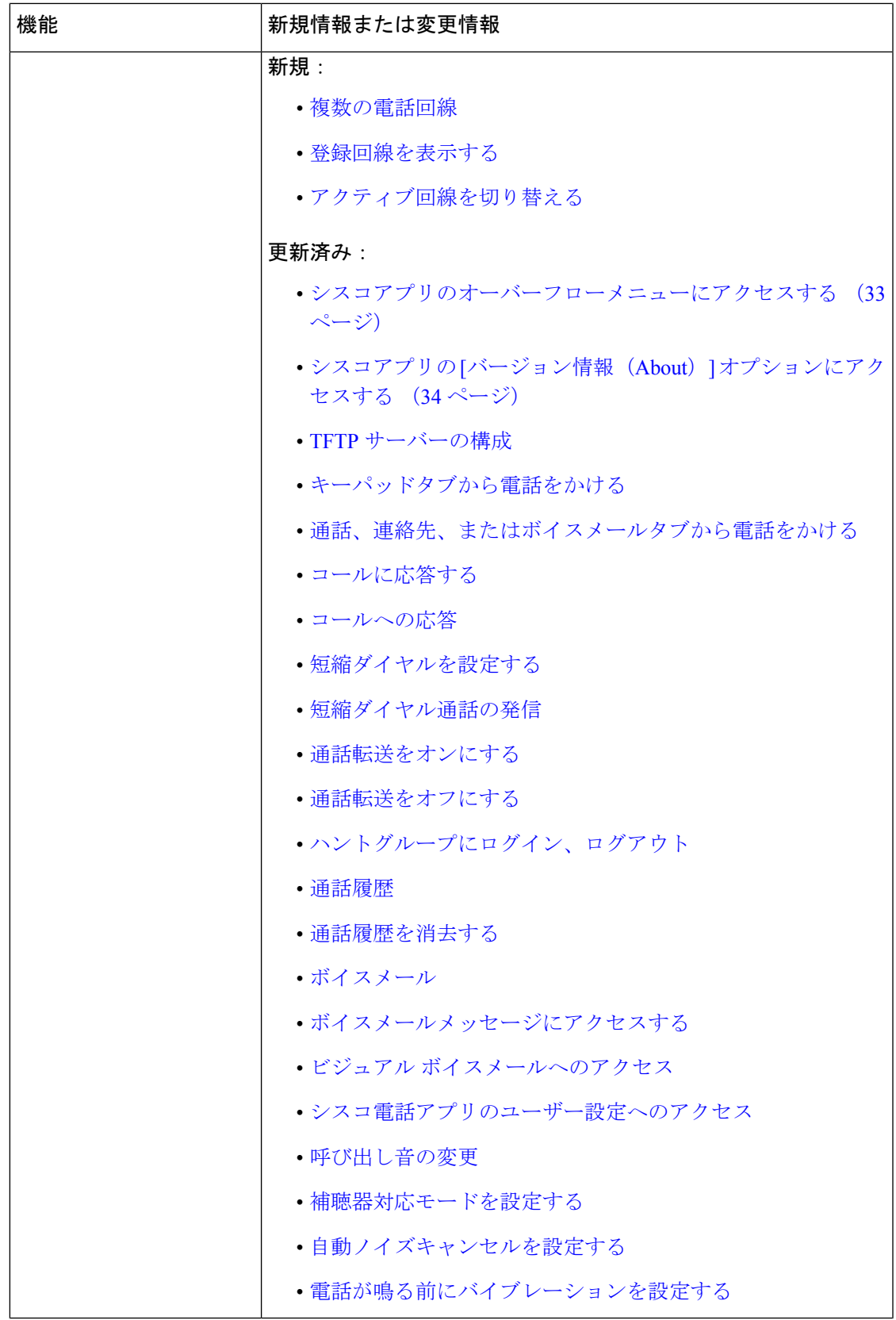

 $\overline{\phantom{a}}$ 

I

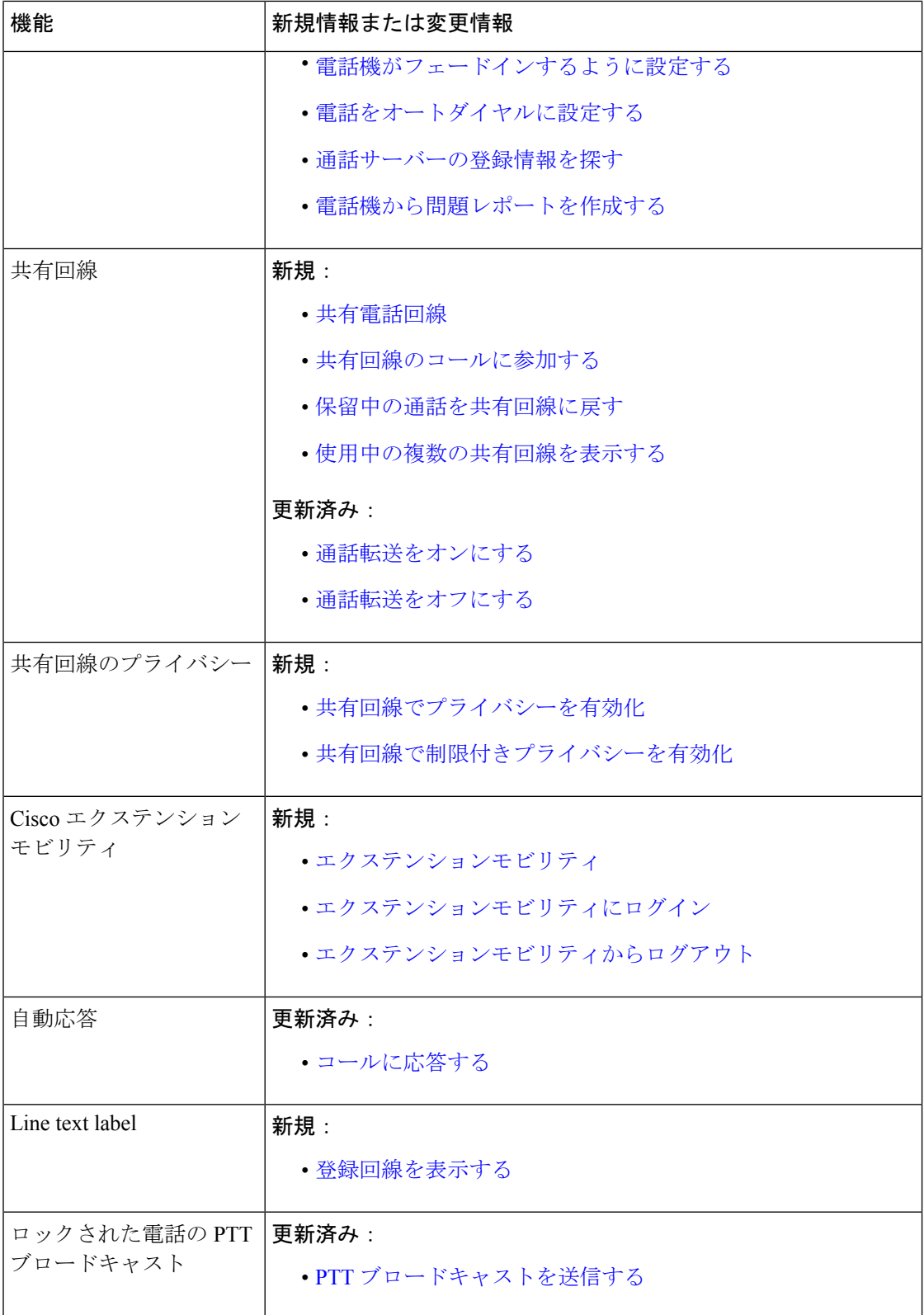

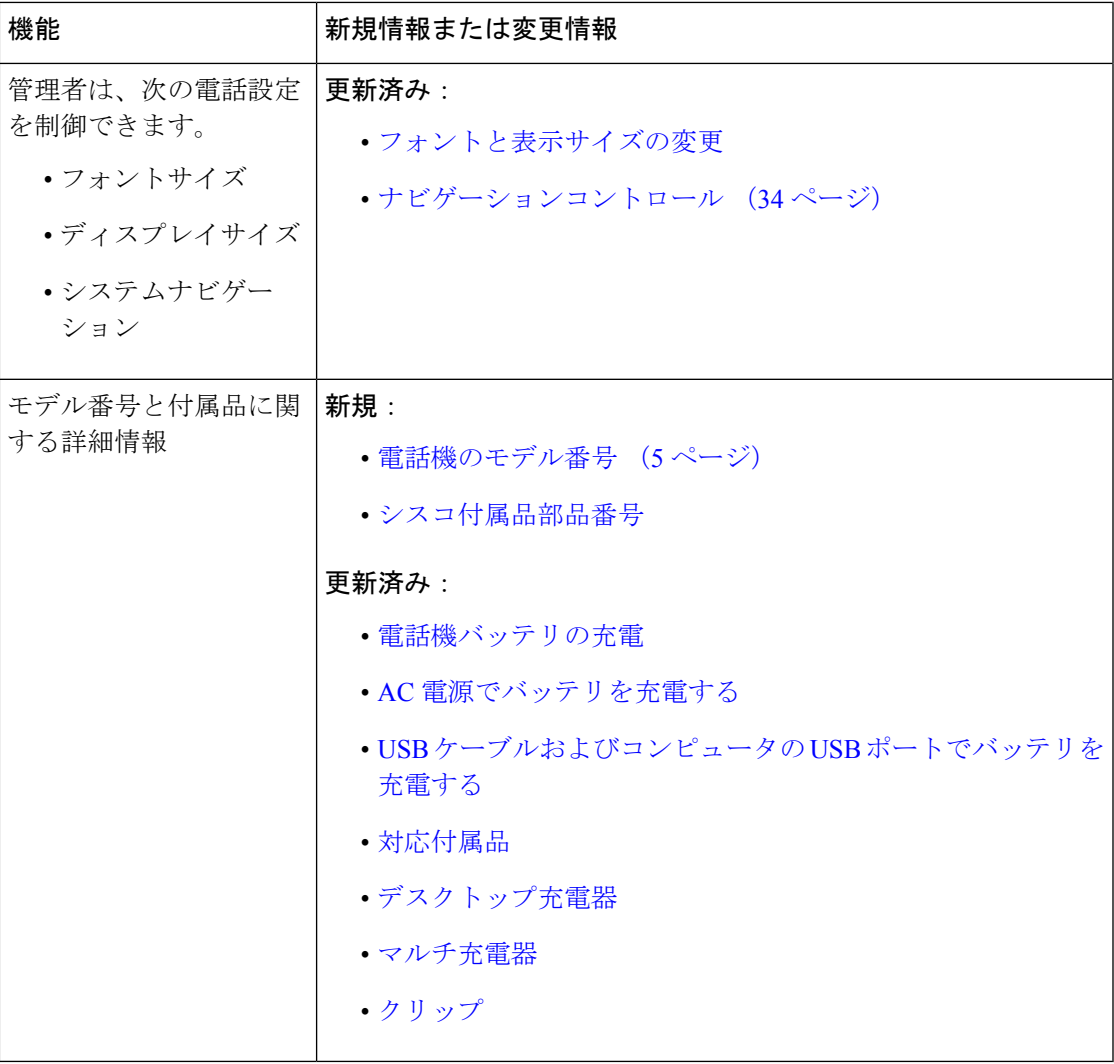

# スタート ガイド

バッテリを取り付けたり充電したり、電話機を使用する前に[、「製品の安全性とセキュリティ」](w800_b_wireless-800-user-guide_chapter12.pdf#nameddest=unique_87) をお読みください。

電話機は、充電可能なリチウムイオンバッテリで充電できます。電話機を使用する前に、バッ テリを取り付け、充電する必要があります。

電話機は社内ワイヤレス ネットワークおよび IP テレフォニー ネットワークに接続する必要が あります。新しいワイヤレスフォンは管理者によってすでにセットアップされていることもあ れば、自分でセットアップしなければならないこともあります。電話機がセットアップされた ら、電話機を使用できます。

電話機の電源を入れたり切ったりする方法を理解し、電話機で使用できるオプションを確認し てください。セキュリティ標準に準拠するために、組織によっては、一意のログイン情報でサ インインすることが求められる場合があります。

電話機がロックされているときに、組織が一部の機能を許可している場合があります。たとえ ば、電話に出たり、緊急電話をかけたり、特定の通知を表示したりできます。セキュリティに 関する質問は、管理者にお問い合わせください。

(注)

Android バッテリ節約<sup>0</sup> モードは使用しないでください。バッテリの寿命を延ばすために機 能を削減します。**[**バッテリ節約(**Battery Saver**)**]** モードでは、依存している機能が動作しな い場合があります。シフトごとに複数の充電が必要な場合は、管理者に連絡して2番目のバッ テリを入手してください。

Cisco Wireless Phone 860 および 860S の場合は、ホットスワップバッテリ変更技術を使うこと で、機能を失うことなく、接続を維持できます。

Cisco Wireless Phone 840 および 840S にはバッテリが内蔵されていないため、ホットスワップ 機能はサポートされていません。

#### 関連トピック

[電話機のセットアップ](w800_b_wireless-800-user-guide_chapter2.pdf#nameddest=unique_88) [ロックされた画面から緊急電話をかける](w800_b_wireless-800-user-guide_chapter3.pdf#nameddest=unique_89) Cisco Wireless Phone 860 および 860S [のバッテリをホットスワップします。](w800_b_wireless-800-user-guide_chapter2.pdf#nameddest=unique_90)

## 電話機をオンにする

通常、管理者は、電話機を他の複数の電話機とともに展開し、ユーザーが電話機を受け取る前 に電話機パラメータを設定します。この場合、電話機はシステムに登録され、電源を入れると すぐに使用できるようになります。電源を入れても電話が機能しない場合は、管理者に連絡し てください。

電話機の電源を入れた後、画面がブートアップ画面、シスコスプラッシュ画面、およびAndroid 画面を循環するようにします。組織で個人識別番号またはパスワードが必要な場合は、ロック 画面が表示されます。電話にパスワードが必要ない場合は、電話の電源を入れるとランチャ画 面が自動的に表示されます。

#### 始める前に

バッテリの容量と寿命を最大限に延ばすには、電話機を初めて使用する前にバッテリを完全に 充電してください。

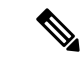

電話機が充電器に接続されているときにバッテリの状態を確認するには、電源ボタンを短く押 します。バッテリ残量インジケータが点灯している場合、バッテリは満充電です。 (注)

#### 手順

電話機が振動して最初の画面が表示されるまで、電源ボタンを押し続けます。

```
関連トピック
電話機バッテリの充電
ハードウェアとボタン (17 ページ)
```
### 電話機のロックを解除する

電話画面のロックを解除するには、パスワードが必要な場合があります。詳細については、管 理者にお問い合わせください。使用可能な場合、画面ロックオプションは[なし (None) ]、[ス ワイプ(Swipe)]、[パターン(Pattern)]、[個人識別番号(PIN)]、または [パスワード (Password)] です。

ユーザー優先設定と重要なアラートは、電話機のロックを解除した後にのみ表示されます。

電話機が一定時間操作されないと、画面が黒くなり、電話機がスリープモードになります。

自分または他のユーザーは、**[**緊急通報(**Emergency**)**]** ボタンを使用すると、ロックされた電 話画面から緊急通報を発信できます。 (注)

Cisco Wireless Phone 860 または 860S に設定されている場合は、指紋ボタンを使用して電話機 のロックを解除できます。ただし、電話機にパスワードがある場合は、電源投入時に個人識別 番号を使用する必要があります。 (注)

Cisco Wireless Phone 840 および 840S には、[指紋認証(fingerprint scanner)] ボタンはありませ  $h_{\circ}$ 

#### 手順

- ステップ1 雷話機がスリープモードの場合は、電源ボタンを短く押します。
- ステップ **2** 必要に応じて、**[**ロック(**Lock**)**]** 画面を上にスワイプします。
- ステップ **3** 必要に応じて、個人識別番号またはパスワードを入力し、**[Enter]** をタップします。

#### 関連トピック

ハードウェアとボタン (17 ページ) [ロックされた画面から緊急電話をかける](w800_b_wireless-800-user-guide_chapter3.pdf#nameddest=unique_89)

## 電話をロックする

電話機を使用していないときは、画面をオフにすることをお勧めします。画面をオフにする

- 電話をロックし、安全に保ちます。
- 電話機をポケットなどに収納したときに、誤ってボタンが作動するのを防ぎます。
- バッテリの寿命を延ばすのに役立ちます。

#### 手順

**[**電源ボタン(**Power**)**]** を短く押します。

関連トピック

ハードウェアとボタン (17 ページ)

### 電話機の電源オフにする

不要なときは電話の電源を切ってください。

$$
\mathscr{A}
$$

電話機の電源を切るためにバッテリを取り外さないでください。 (注)

> バッテリを交換するには、電話機の電源を切ってからバッテリを取り外すか、Cisco Wireless Phone 860 の場合は、ホットスワップ技術を使用します。

#### 手順

ステップ1 電源 ボタンを長押しします。

ステップ **2 [**電源オフ(**Power off**)**]** をタップします。

#### 関連トピック

ハードウェアとボタン (17 ページ)

Cisco Wireless Phone 860 および 860S [のバッテリをホットスワップします。](w800_b_wireless-800-user-guide_chapter2.pdf#nameddest=unique_90)

# セルフケアポータル

セルフケアポータルは、組織の Cisco Unified Communications Manager の一部です。セルフケア ポータルには、コンピュータのブラウザからアクセスします。セルフ ケア ポータルにアクセ スするための URL、ユーザ ID、およびパスワードが管理者から提供されます。

セルフケアポータル Web サイトでは、次のことができます。

- 通話転送のカスタマイズ。
- 個人ディレクトリ連絡先の管理。

その他機能をカスタマイズするには、電話機を使用してください。

# ハードウェア、ボタン、画面、アプリ

電話機のハードウェア、ボタン、画面、およびアプリは、コンシューマグレードのスマート フォンやその他の Android デバイスと同様です。ただし、電話機は管理対象デバイスであるた め、組織によって電話機に特定の制限または許可が設定されている場合があります。

# ハードウェアとボタン

ワイヤレス電話機には、日常的に使用するたくさんのハードウェア機能とボタンがあります。

Cisco Wireless Phone 840と Cisco Wireless Phone 860 のサイズは異なりますが、ハードウェアと ボタンは同じアクションを実行します。ただし、ハードウェアの機能とボタンは、電話機の同 じ場所にありません。もう 1 つの違いとして、Cisco Wireless Phone 840 には、指紋ボタンがあ りません。

#### **Cisco Wireless Phone 840** ハードウェアとボタン

次の図は、バーコードスキャナがある Cisco Wireless Phone 840 および 840S を示しています。

図 **3 : Cisco Wireless Phone 840** および **840S**

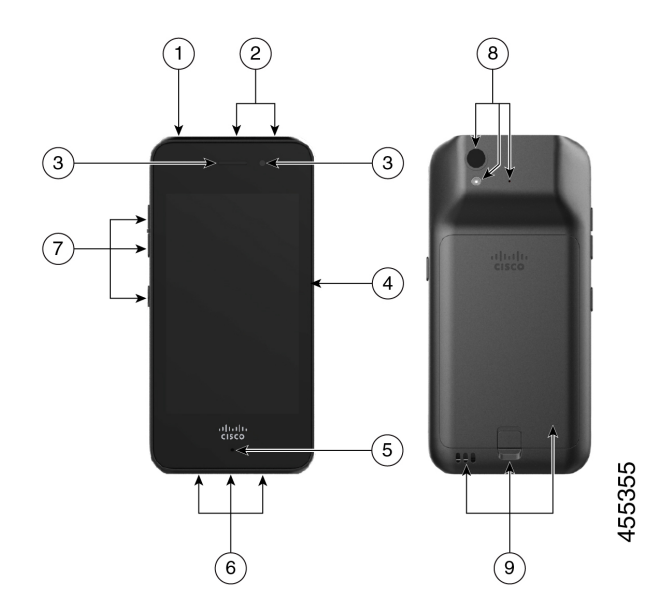

I

表 **6 : Cisco Wireless Phone 840** および **840S** ハードウェアとボタン

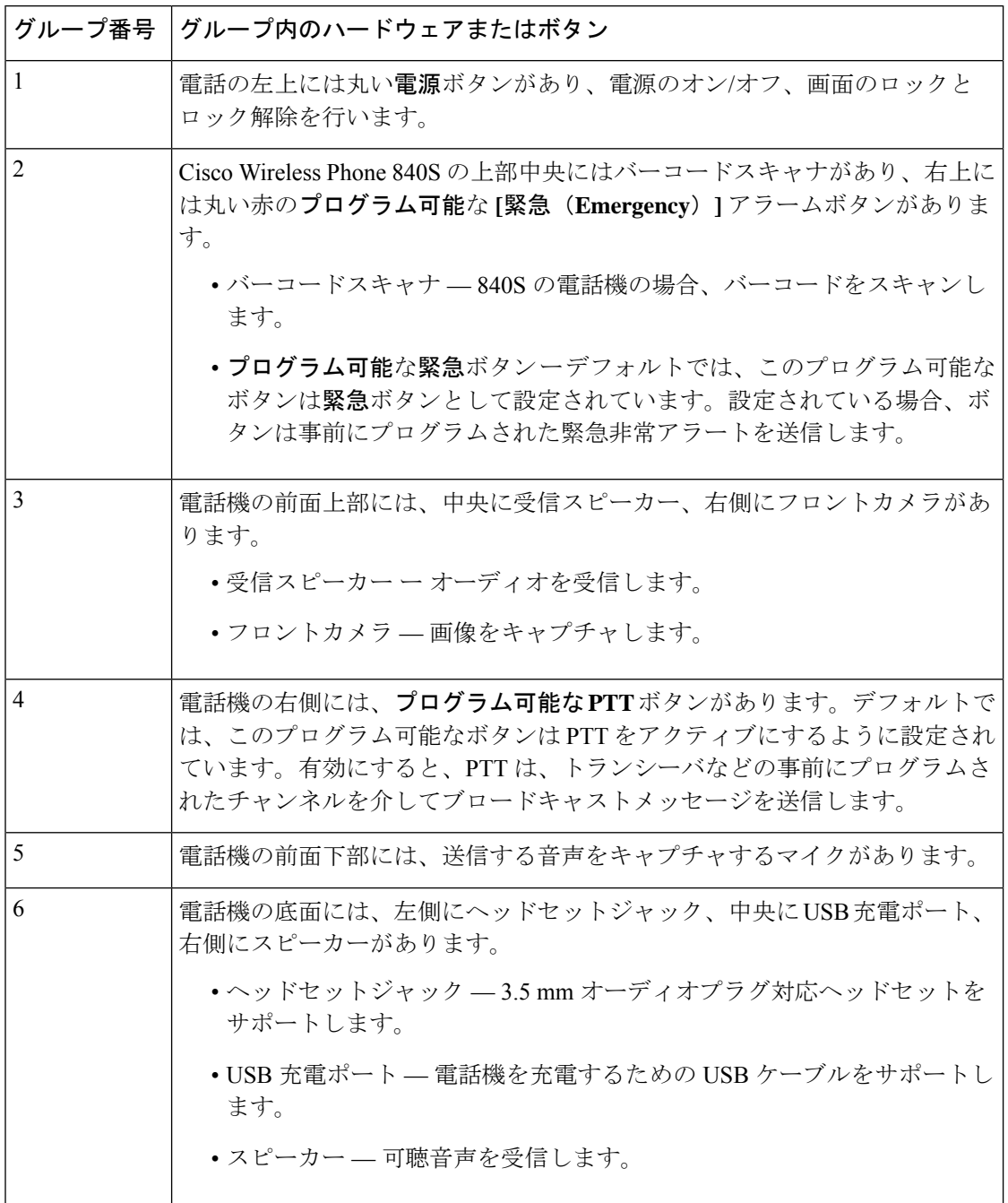

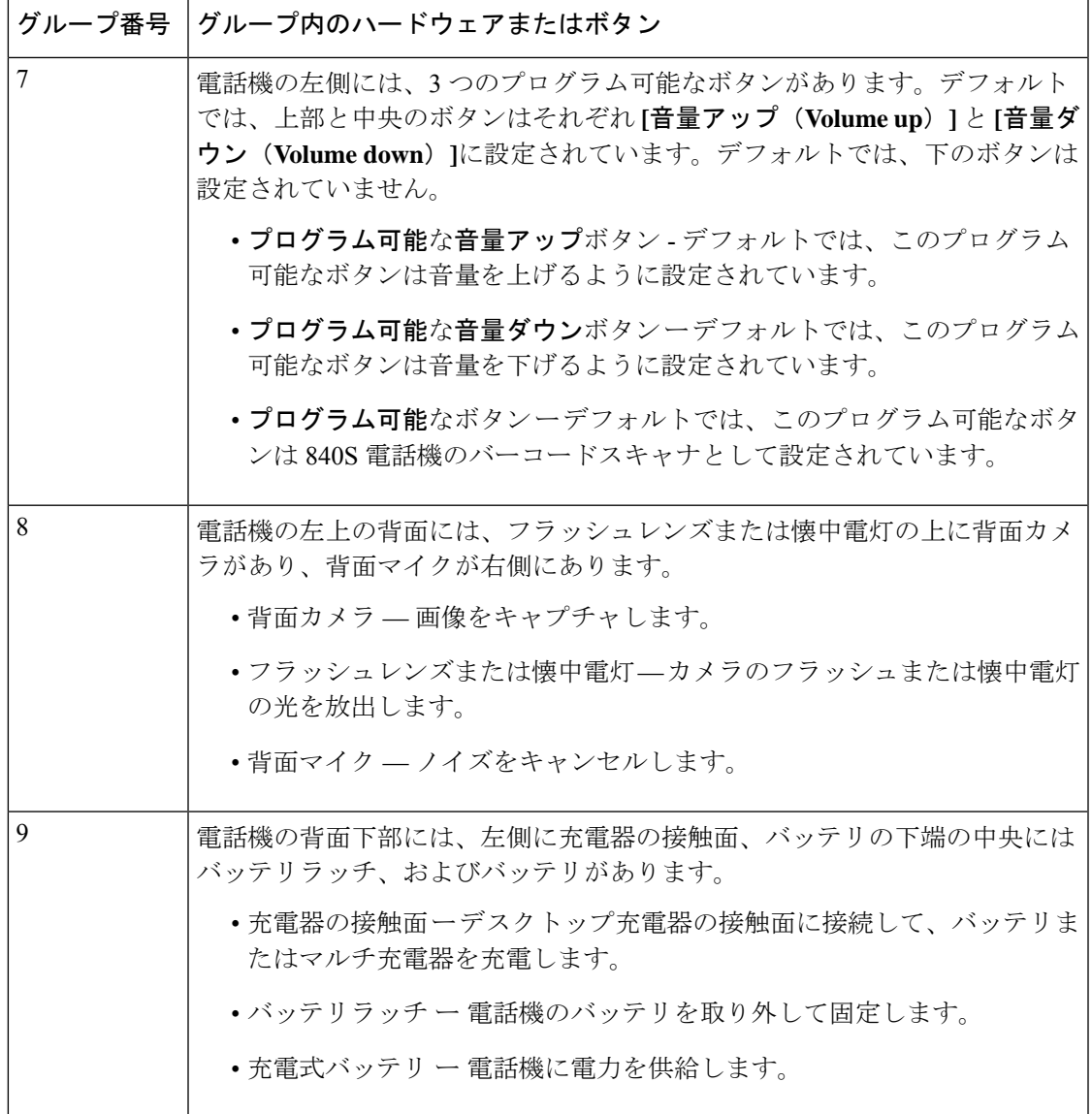

**Cisco Wireless Phone 860** ハードウェアとボタン

次の図は、バーコードスキャナがある Cisco Wireless Phone 860 および 860S を示しています。

図 **<sup>4</sup> : Cisco Wireless Phone 860** および **860S**

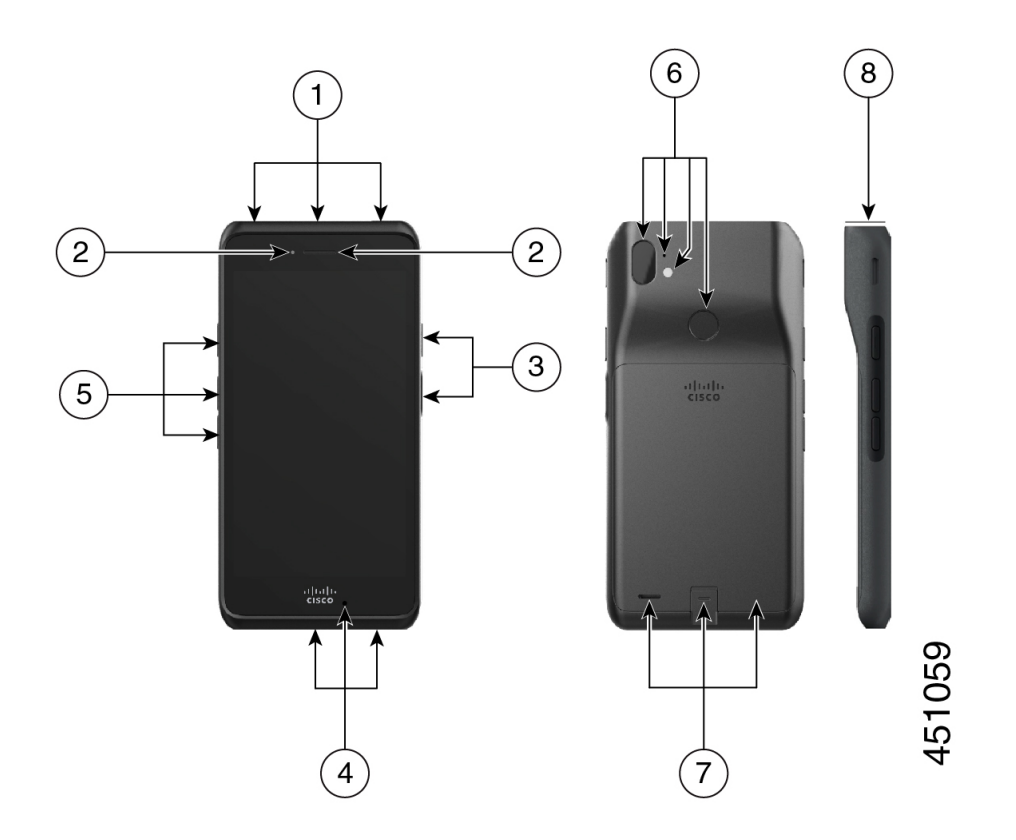

表 **<sup>7</sup> : Cisco Wireless Phone 860** および **860S** ハードウェアとボタン

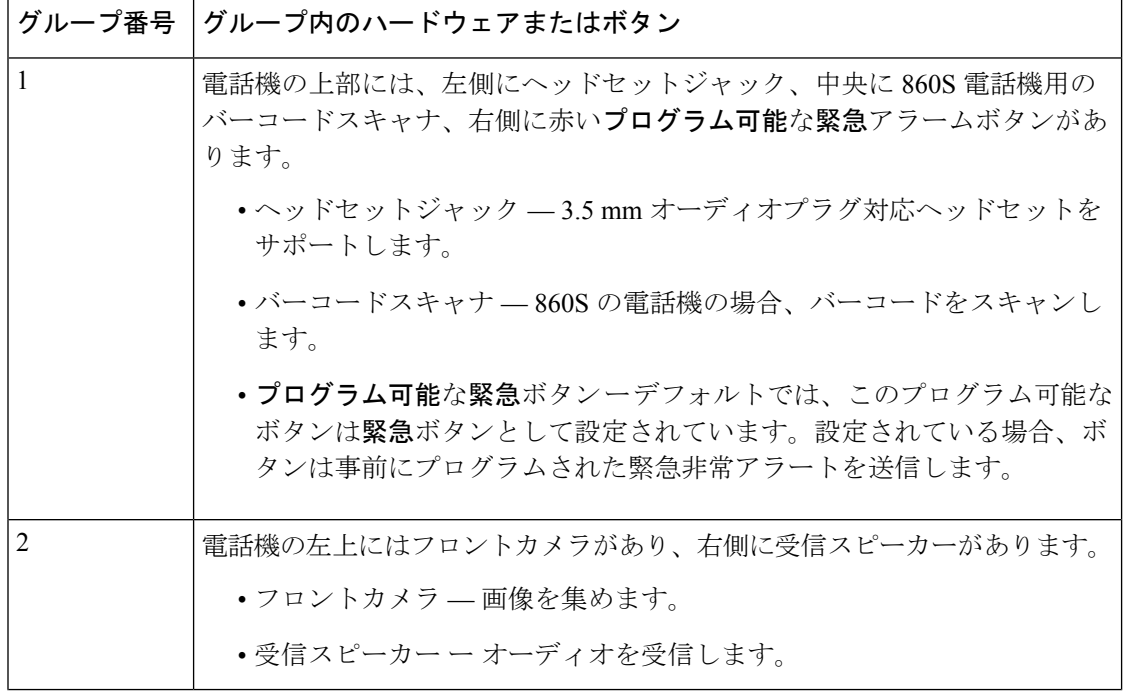

 $\mathbf{l}$ 

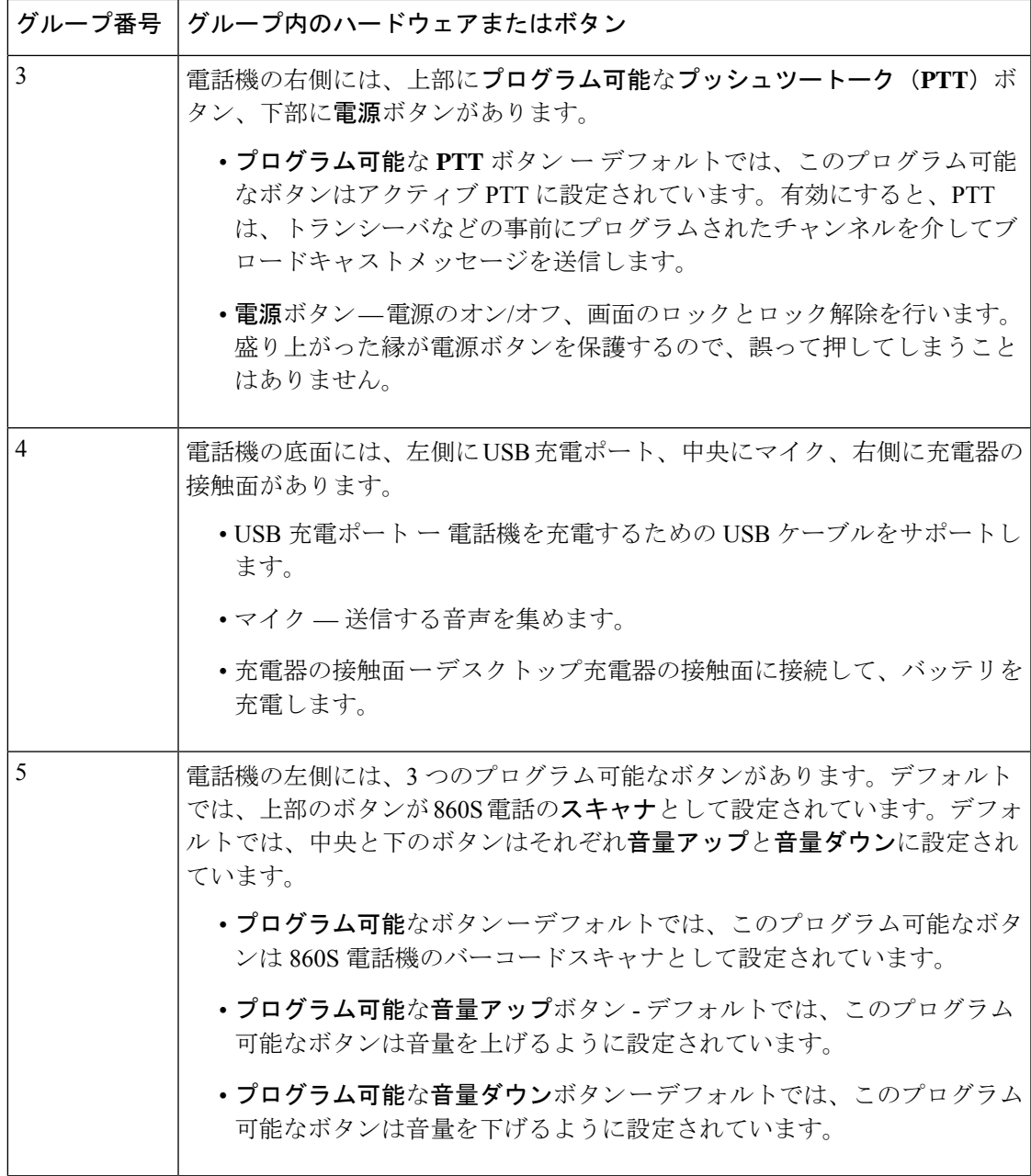

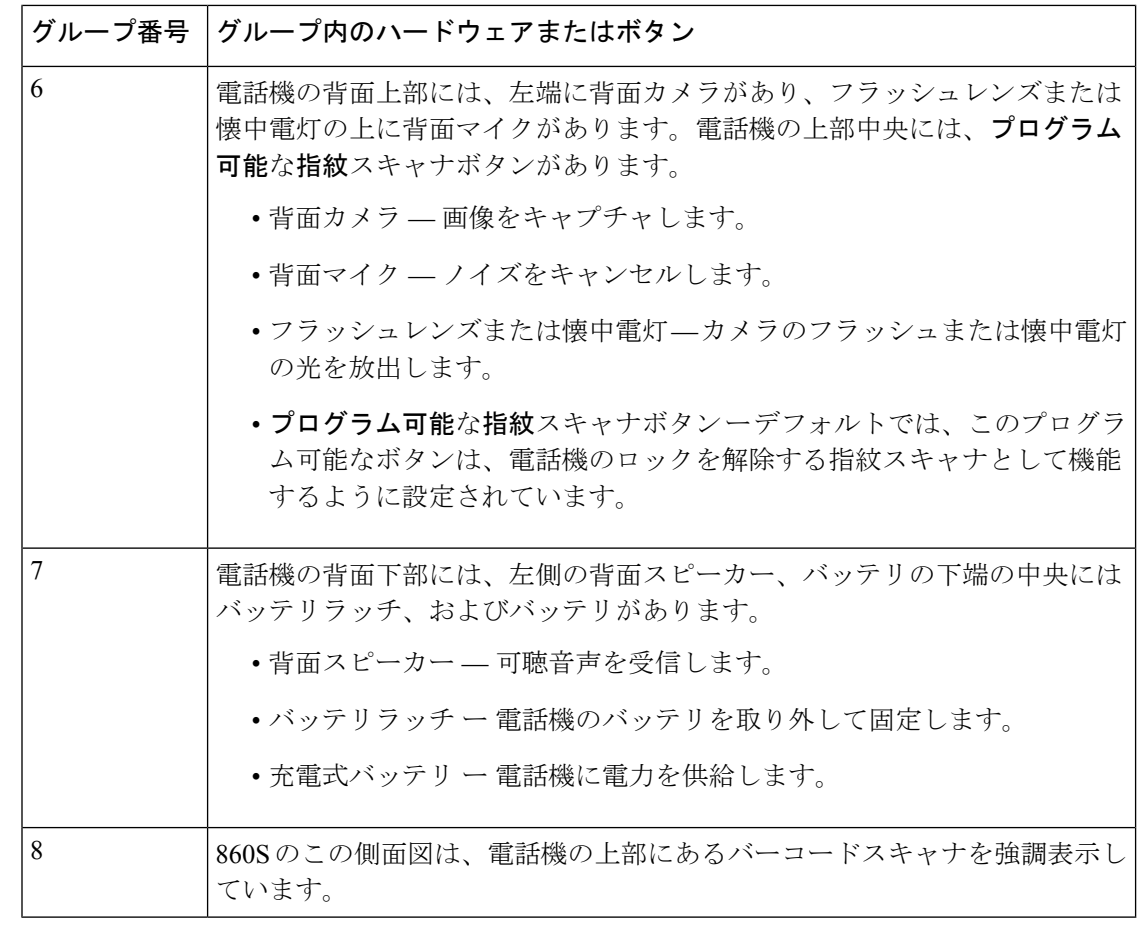

- - 間違ったケーブルを使用して電話機の USB ポートに接続すると、キーボードやマウスなどの サードパーティの付属品が機能しない場合があります。これらの製品を購入する際は、Benson 認定ケーブルおよび OTG ケーブルを探してください。すべてのケーブルまたはアダプタは、 USB 認定を受けており、USB-C 仕様に準拠している必要があります。 (注)

(注) 可能な場合は、ボタンアプリ<sup>8</sup> でプログラム可能なボタンを再プログラムできます。

関連トピック

[ボタン機能の変更](w800_b_wireless-800-user-guide_chapter7.pdf#nameddest=unique_95)

## ランチャ画面

ランチャ画面は、電話機の電源を入れるかロックを解除した後に最初に表示される画面です。 管理者が電話機をどのようにカスタマイズするかによって異なりますが、次の一般的な領域が 含まれています。

- 画面の上部 ステータスバーが含まれています。ステータスバーには、電話機のステー タスと通知に関する情報を示す時間とアイコンが表示されます。
- 画面の本体 管理者が電話機にインストールするアプリとウィジェットが含まれていま す。管理者はスマートランチャを使用して限られた数のアプリを表示する場合があるた め、表示される内容は次のように異なります。
	- 電話、Web ブラウザ、カメラ、Android およびカスタムシスコアプリのコレクション など、すべての工場出荷時のデフォルトアプリとウィジェットを備えたランチャ画 面。
	- 複数のアプリが選択されたスマートランチャ画面。
	- 単一の開いているアプリがあるスマートランチャ画面。
- 画面の下部 ナビゲーションコントロールが含まれています。

このガイドのスマートランチャは、管理者が シスコワイヤレス電話機構成管理ツール を使用 して電話機をセットアップした場合に表示される可能性のあるものを示しています。エンター プライズモビリティ管理(EMM)アプリケーション などの別のツールを使用して設定した場 合、電話機がこのガイドで説明されているとおりに表示または動作しない場合があります。

図 **5 :** サンプルランチャ画面:工場出荷時のデフォルトランチャ、複数のアプリがあるスマートランチャ、および **<sup>1</sup>** つ の開いているアプリがあるスマートランチャ

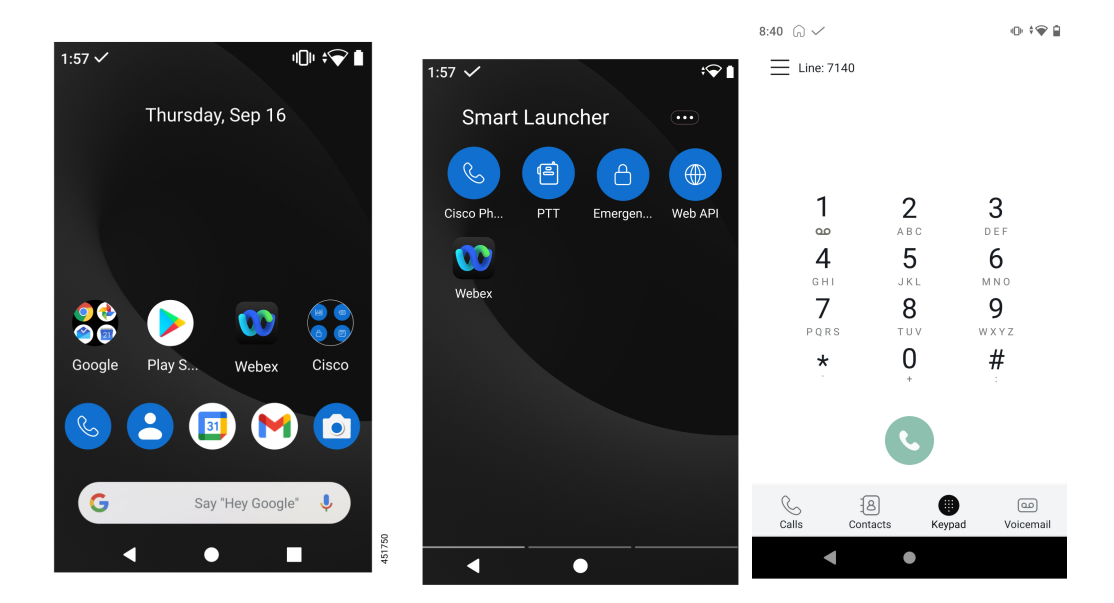

#### 関連トピック

ウィジェットとアプリ (30 ページ) シスコアプリケーション (31 ページ) ナビゲーションコントロール (34 ページ)

<sup>(</sup>注)

## ステータス バー

ステータスバーには、電話機に関する現在の情報が動的に表示されます。 ステータスバーには、次の項目が常に表示されます。

- **1.** 現在時刻 時刻を表示します。表示された時刻が間違っている場合は、管理者に連絡し てください。
- **2. Wi-Fi**接続—接続の信号強度を示します。信号強度が低いと、電話機は適切に動作しませ ん。このアイコンに x が付いているか、バーがないなど十分な信号強度がない場合は、管 理者に連絡してください。
- **3.** バッテリの状態 バッテリの残量を表します。バッテリの残量が少ない場合は、バッテ リを交換または充電してください。

ステータスバーには、通知、電話機のステータス、および設定のアイコンも表示されます。た とえば、チェックマーク √ は、電話機が呼制御システムに登録されており、通話発信ができ ることを示します。

図 **6 :** ステータス バー

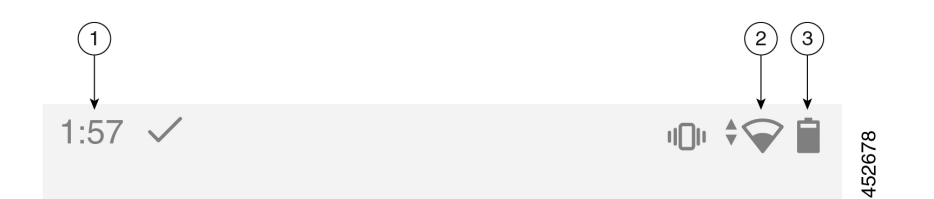

### ステータスバーのアイコン

ステータスバーには多くのアイコンが表示されます。次の表では、これらのアイコンの一部を 説明しています。

#### 表 **8 : Android** 通知

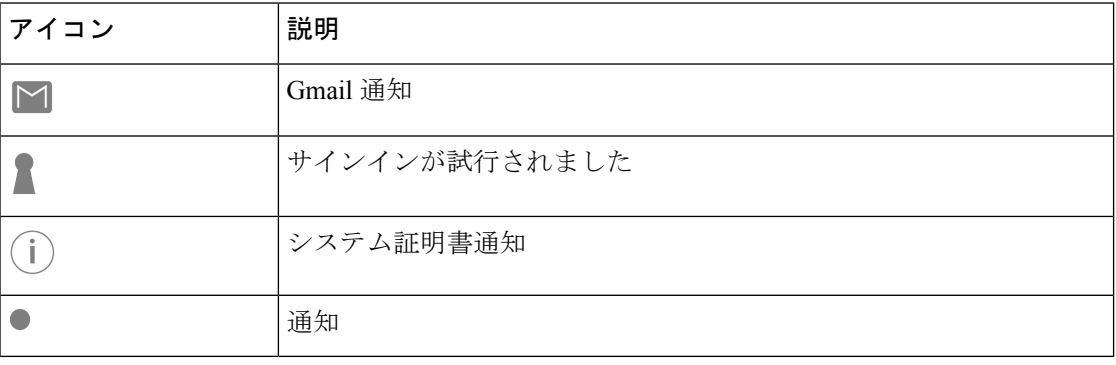

 $\mathbf I$ 

#### 表 **9 :** クイック設定

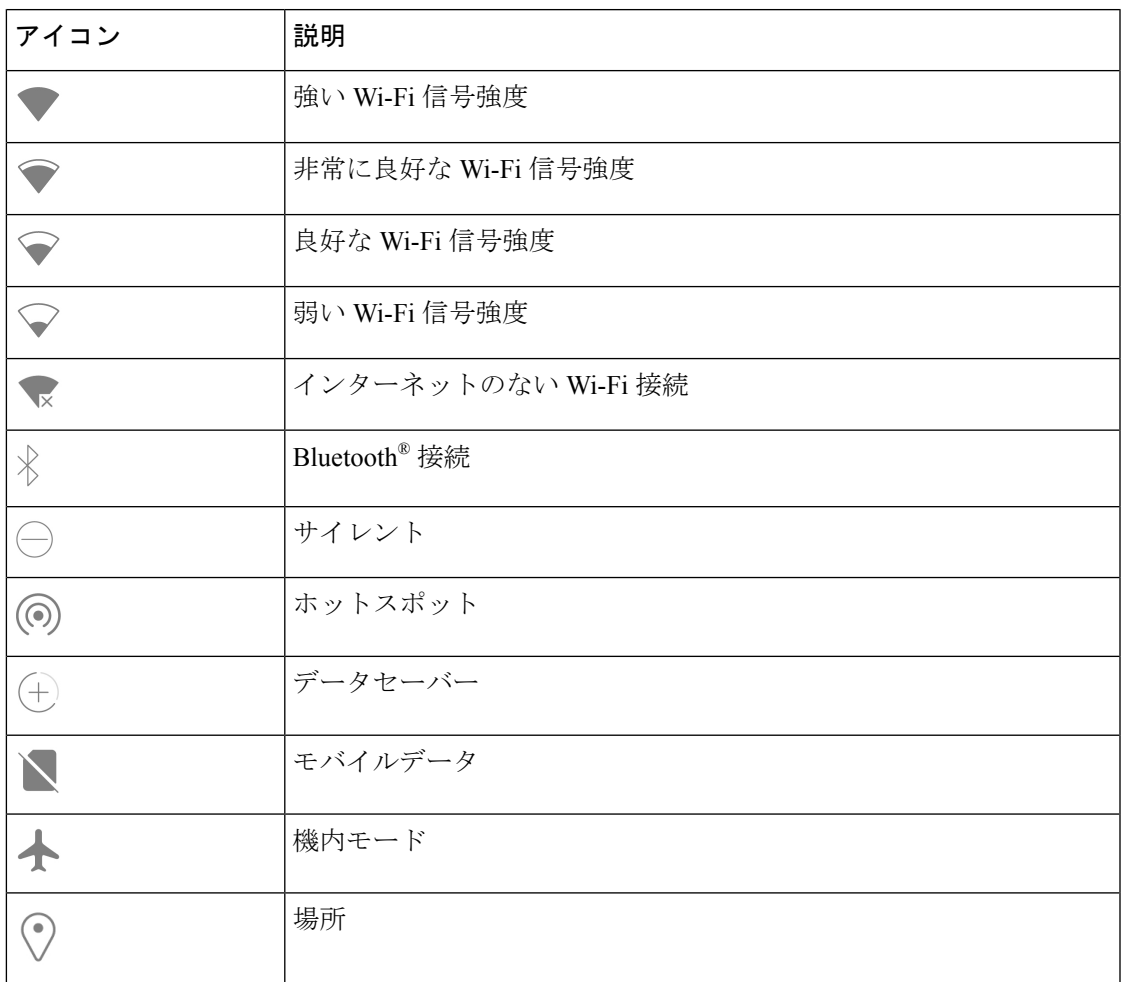

#### 表 **10 :** 電話機のステータス

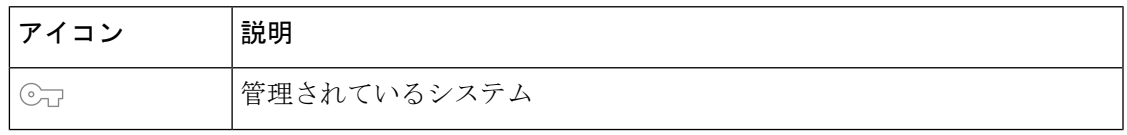

I

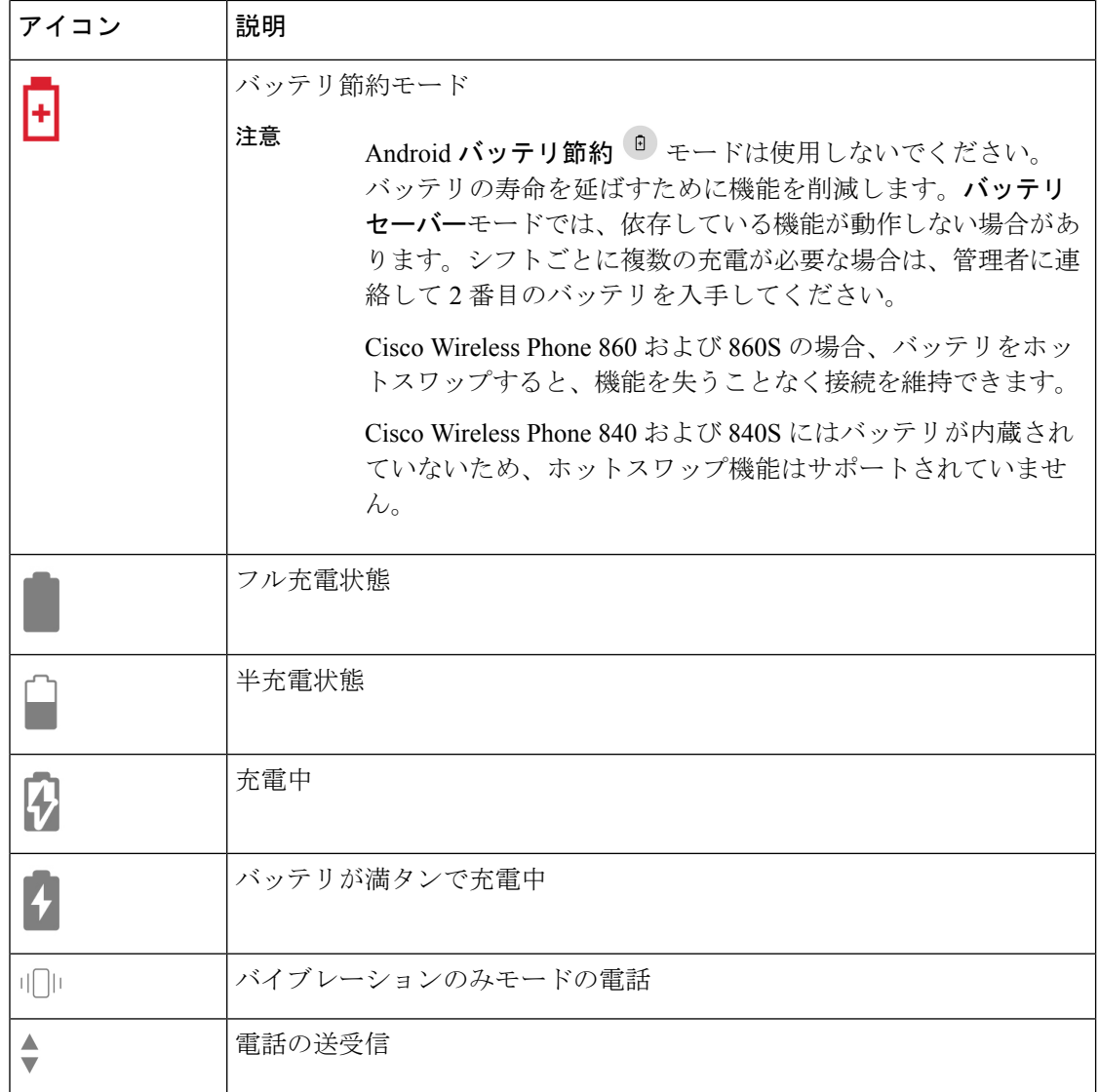

#### 表 **<sup>11</sup> :** シスコ電話アプリのステータス

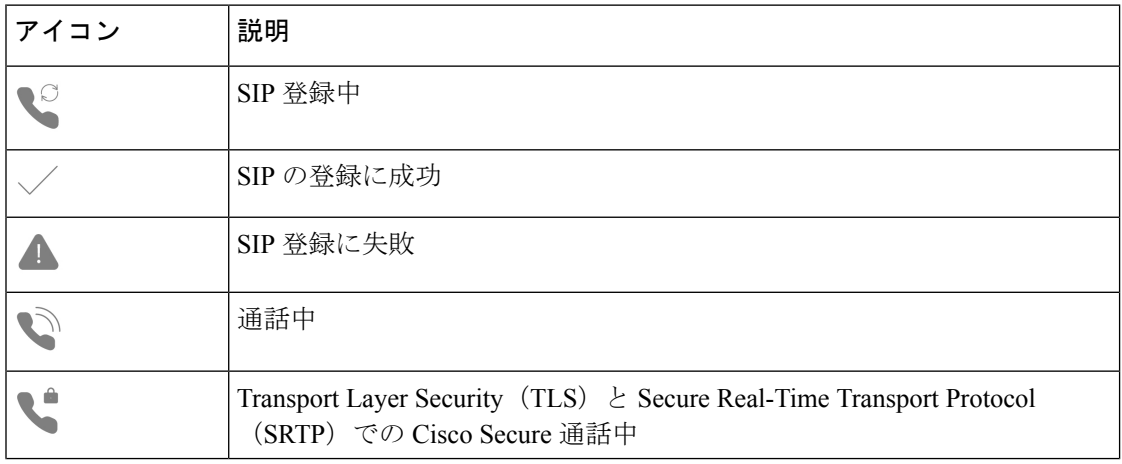

 $\overline{\phantom{a}}$ 

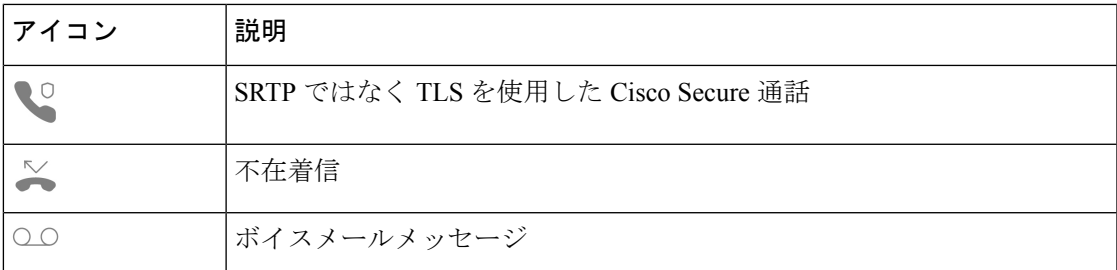

#### 表 **12 :** スマートランチャのステータス

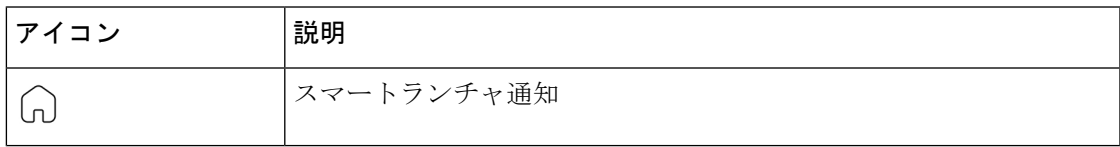

#### 表 **<sup>13</sup> : System Updater** アプリのステータス

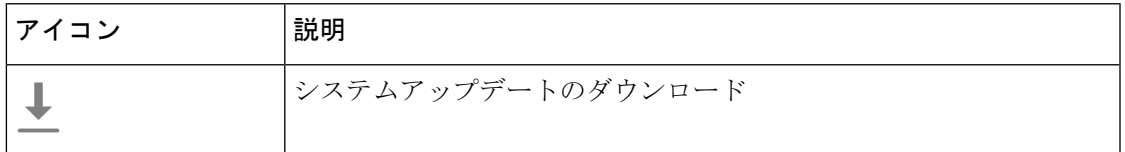

#### 表 **<sup>14</sup> : PTT** アプリステータス

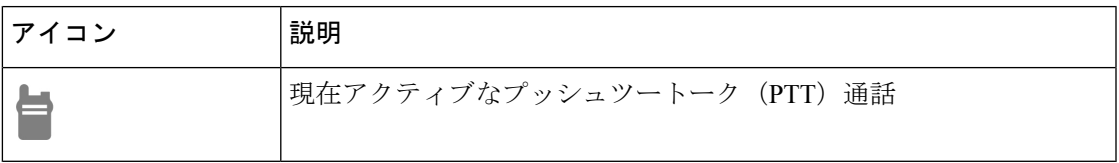

### 表 **15 :** 緊急アプリの状態

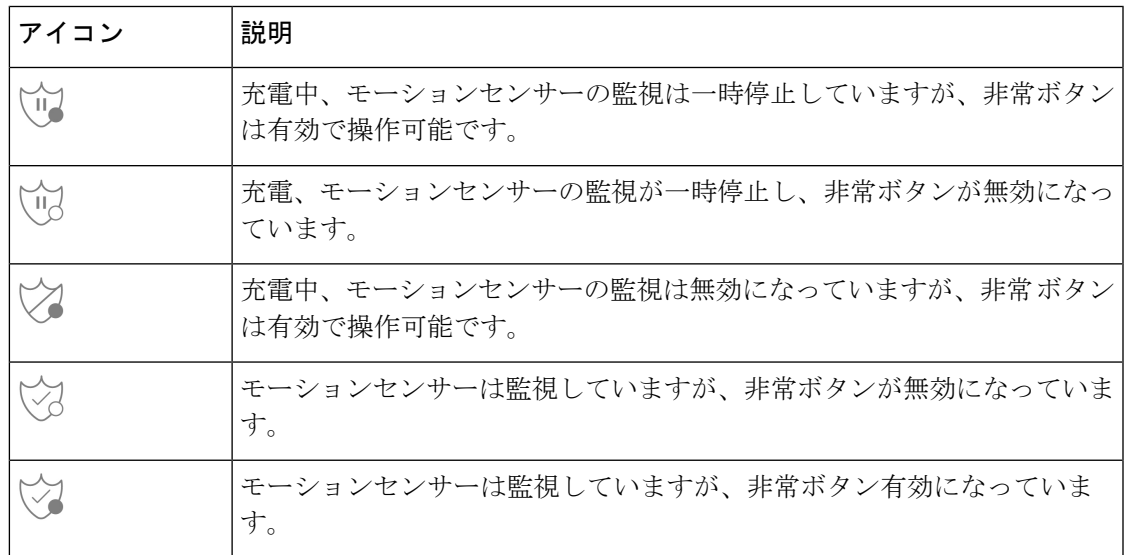

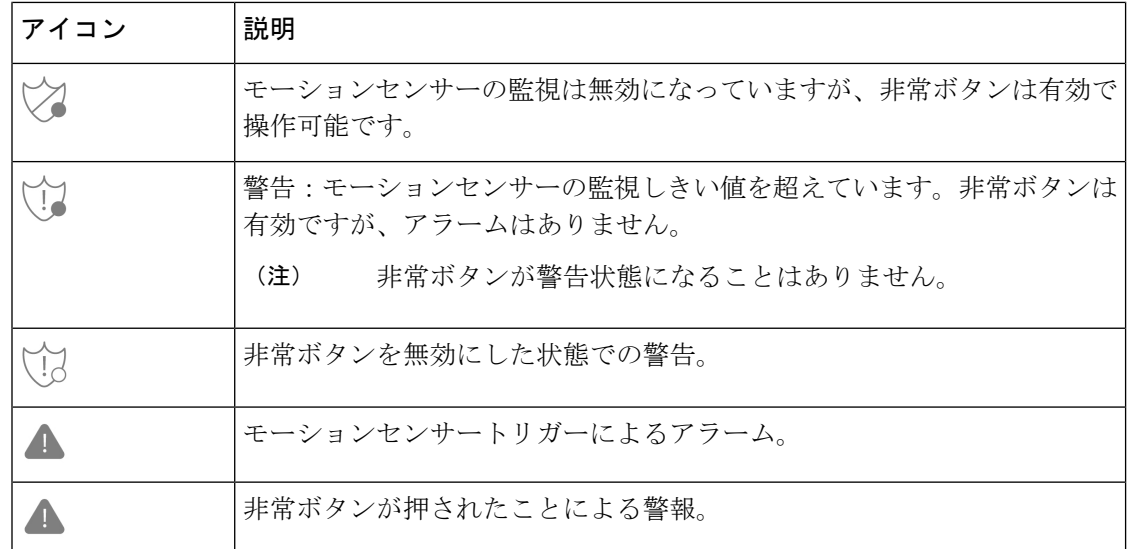

#### 関連トピック

Cisco Wireless Phone 860 および 860S [のバッテリをホットスワップします。](w800_b_wireless-800-user-guide_chapter2.pdf#nameddest=unique_90)

### 通知の詳細を表示

ステータスバーの左側に通知アイコンが表示されます。これらの通知により、電話機の状態 や、何かを見逃した可能性があることを知ることができます。たとえば、**[SIP** 登録成功(**SIP registration success**)**]** アイコン は、電話発信できる電話機が登録されていることを示しま す。不在着信 ※ やボイスメール oo 通知も一般的な通知の例です。

設定されている場合、電話機がスリープモードになっているときに LED が点滅して通知があ ることを知らせます。

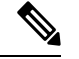

Android オペレーティングシステムと管理者がインストールしたアプリは、電話機で受信する 通知を生成および制御します。利用可能な場合は、設定アプリ の **[**アプリと通知(**Apps & notifications**)**]** 設定で一部の通知オプションを制御できる場合があります。 (注)

通知の詳細にアクセスするには、クイック設定と通知ドロワーを開きます。

#### 手順

ステップ **1** ロック解除された画面から、ステータスバーを下にスワイプします。

ステップ **2** 通知ドロワーをクリアするには、**[**すべて消去(**CLEAR ALL**)**]** をタップします。

### クイック設定を開く

管理者が有効にすると、電話機のクイック設定にある**[**懐中電灯(**Flashlight**)**]**または**[**サイレ ントモード(**DoNotDisturb**)**]**など、頻繁に使用する設定にすばやくアクセスできます。電話 機がロックされていても、クイック設定にアクセスすることもがきます。

クイック設定タイルは、管理者が電話をどのように設定するかによって異なります。たとえ ば、管理者がクイック設定で **Wi-Fi** と機内モードをオフにしても、Android 設定メニューでそ れらを使用できるようにしている場合があります。または、管理者が電話機にスマートラン チャを設定している場合は、懐中電灯、音量、画面の明るさのクイック設定をいつでも使用で きます。

クイック設定オプションについて質問がある場合は、管理者にお問い合わせください。

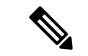

電話機に複数のアプリを備えたスマートランチャが搭載されている場合は、スマートランチャ の **[**オーバーフロー(**Overflow**)**]** メニューからクイック設定を開きます。 (注)

#### 手順

- ステップ **1** 画面上部のステータスバーから下にスワイプします。
- ステップ **2** 電話機にアプリが1つだけのスマートランチャがある場合は、**[**クイック設定(**QuickSettings**)**]** をタップします。
- ステップ **3** 可能な場合は、もう一度下にスワイプして、その他の設定とオプションを表示します。
- ステップ **4** (任意) 次の中から選択します。
	- 設定タイルをタップしてオンまたはオフにします。
	- 設定のその他のオプションについては、設定タイルを長押しします。
		- 設定のその他のオプションにアクセスするには、電話機のロックを解除しま す。 (注)

### クイック設定タイルの再配置、削除、または追加

有効にすると、頻繁に使用するタイルが上になるように、クイック設定タイルを再配置できま す。管理者が有効にする設定に応じて、クイック設定タイルを削除または追加できる場合もあ ります。

#### 始める前に

電話機のロックを解除します。

#### 手順

- ステップ **1** 画面の上部から下に 2 回スワイプして、クイック設定を完全に開きます。
- ステップ **2 [**編集(**Edit**)**]** をタップします。
- ステップ **3** クイック設定タイルを並べ替えるには、タイルをタッチして押さえたまま、目的の場所にド ラッグします。
	- タイルを削除するには、**[**ここをドラッグして削除(**DRAG HERE TO REMOVE**)**]** セク ションまで下にドラッグします。
	- タイルを追加するには、**[**ホールドしてドラッグしてタイルを追加(**HOLD AND DRAG TO ADD TILES**)**]** セクションから上にドラッグします。

## ウィジェットとアプリ

工場では、いくつかのウィジェットやアプリが電話機にロードされています。ただし、電話機 のウィジェットとアプリは、管理者がインストールしたものによって異なる場合があります。

- ウィジェットは、日付や天気などの標準的なスマートフォンの機能を提供します。
- Android アプリは、予定表やカメラなどの標準的なスマートフォン機能を提供します。
- シスコアプリは、バッテリ寿命の追跡やプログラム可能なボタンなどの特殊な機能を提供 します。また、管理者は、制御された環境でより適切に動作するように電話機をプログラ ムすることもできます。組織向けに特にカスタマイズされていない限り、一部のシスコア プリは、次の図に示すように、ランチャ画面の シスコアプリ コレクション フォルダに表 示されます。他のアプリはランチャにあります。

図 **<sup>7</sup> :** ウィジェットとアプリ

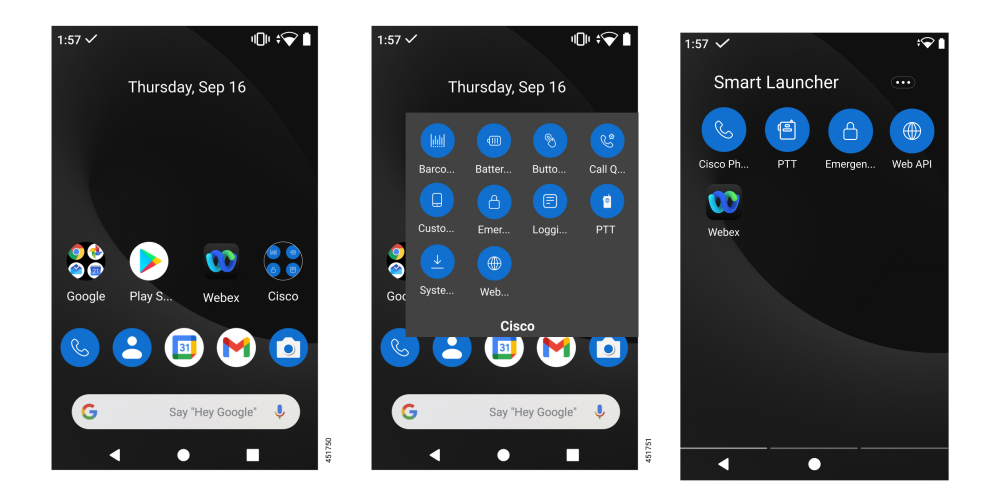

### ウィジェットやアプリでランチャ画面をカスタマイズ

利用可能な場合は、ウィジェットやアプリを使用してランチャ画面をカスタマイズできる場合 があります。管理者は、特定のサイトにすばやくアクセスするためのウィジェットボックスを プログラムしている場合もあります。

#### 手順

ステップ1 (可能な場合)次のいずれかを実行します。

- ウィジェットランチャを開くには、ランチャ画面を長押しして**[**ウィジェット(**Widgets**)**]** をタップします。
- アプリランチャを開くには、画面を上にスワイプします。

ステップ **2** 目的のウィジェットまたはアプリをランチャ画面の目的の場所にドラッグします。

### シスコアプリケーション

これらの シスコアプリは、お使いの電話機 で使用できる場合があります。

表 **16 :** シスコアプリケーション

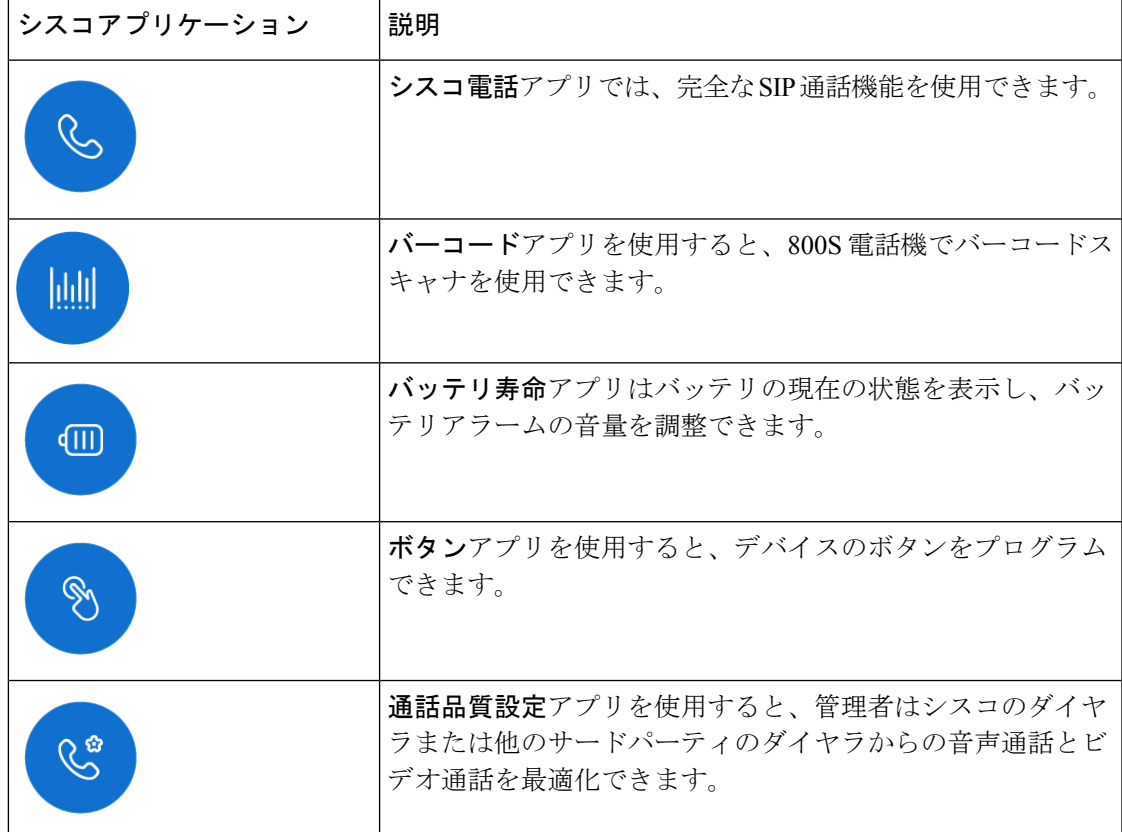

 $\overline{\phantom{a}}$ 

 $\mathbf I$ 

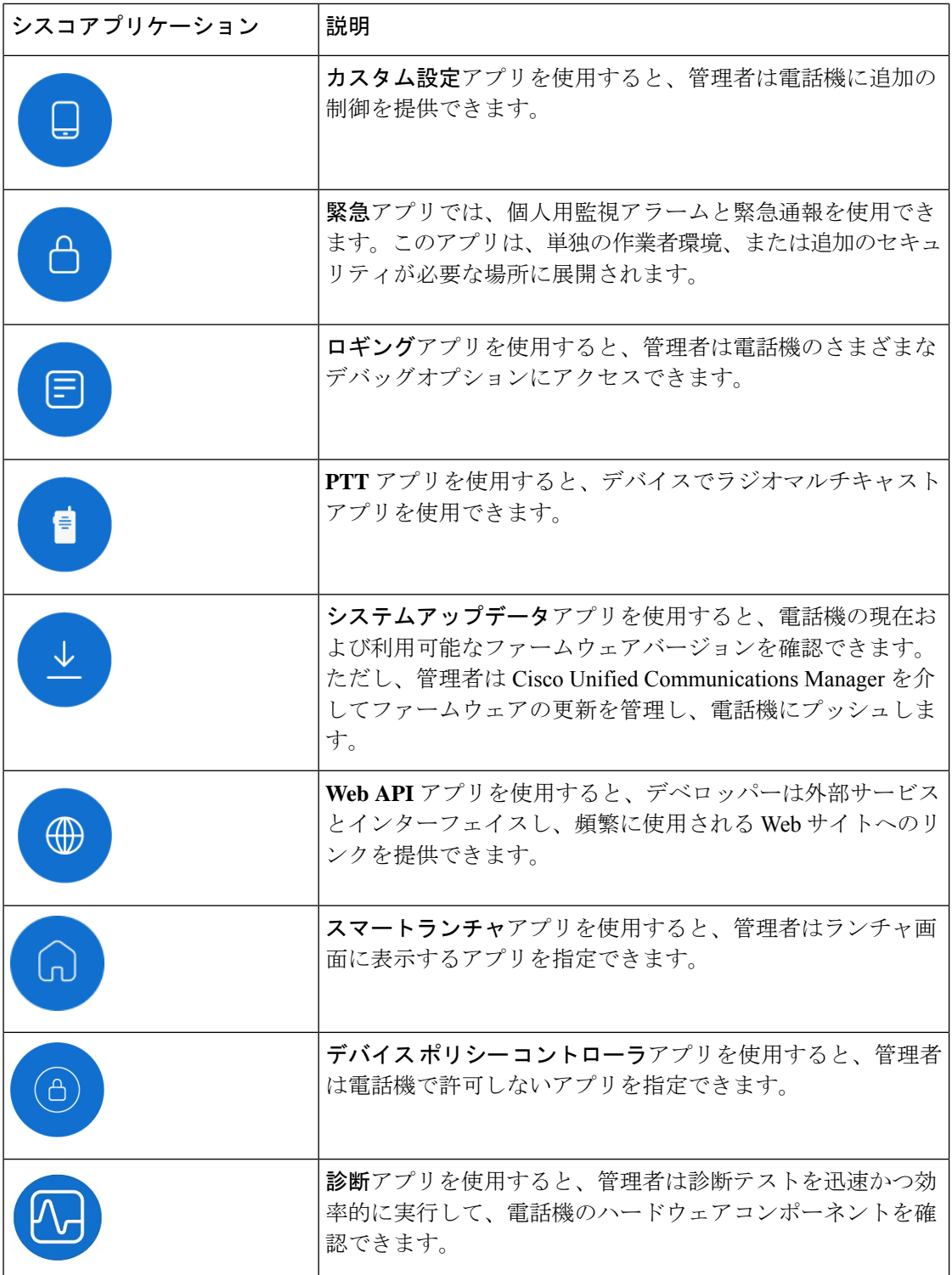

### 一般的な **Android** アプリ

管理者が削除するか、オフにしない限り、電話機にはこれらの一般的な Android アプリの一部 が含まれている場合があります。

表 **<sup>17</sup> :** 一般的な **Android** アプリ

| Android アプリ | 説明                                                                         |
|-------------|----------------------------------------------------------------------------|
| e           | 連絡先                                                                        |
|             | Gmail                                                                      |
| 31          | カレンダー                                                                      |
|             | カメラ                                                                        |
|             | Google Play $\lambda \hspace{0.5pt}\restriction\hspace{0.5pt} \mathcal{T}$ |
|             | Google、Chrome、Maps、YouTube などの Google アプリのコ<br>レクション                       |

### シスコアプリのオーバーフローメニューにアクセスする

各シスコアプリはオーバーフローメニューを使用して、より多くのアクションを表示します。

手順

ステップ **1** 目的のアプリをタップします。

ステップ **2** 電話機のソフトウェアバージョンに基づいて、次のいずれかを選択します。

- リリース 1.2(0) の場合は、**[**オーバーフロー(**Overflow**)**]** メニュー をタップします。
- リリース 1.3(0) 以降の場合は、**[**ドロワー(**Drawer**)**]** メニュー をタップします。

ステップ **3** 目的のメニューオプションをタップします。

シスコアプリの **[**バージョン情報(**About**)**]** オプションにアクセスする

**[**バージョン情報(**About**)**]** メニューオプションには、バージョン番号など、アプリ自体に関 する情報が表示されます。場合によっては、この情報を管理者に提供する必要があります。

手順

ステップ **1** 目的のアプリをタップします。

- ステップ2 電話機のソフトウェアバージョンに基づいて、次のいずれかを選択します。
	- リリース 1.2(0) の場合は、**[**オーバーフロー(**Overflow**)**]** メニュー をタップします。
	- リリース 1.3(0) 以降の場合は、**[**ドロワー(**Drawer**)**]** メニュー をタップします。

ステップ **3 [**バージョン情報(**About**)**]** をタップします。

### ナビゲーションコントロール

デフォルトでは、Cisco Wireless Phone 840 はジェスチャ ナビゲーション コントロールを使用 します。

デフォルトでは、Cisco Wireless Phone 860 は 3 ボタン ナビゲーション コントロールを使用し ます。

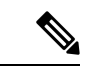

管理者がこの設定をオフにしない限り、**[**設定(**Settings**)**]** > **[**システム(**System**)**]** > **[**ジェス チャ(**Gestures**)**]** > **[**システムナビゲーション(**System navigation**)**]**の順に選択すると、ナビ ゲーションコントロールを変更できます。 (注)

表 **18 : Cisco Wireless Phone 840** のジェスチャ ナビゲーション コントロール

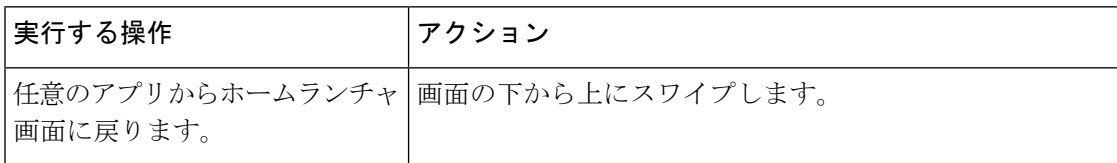

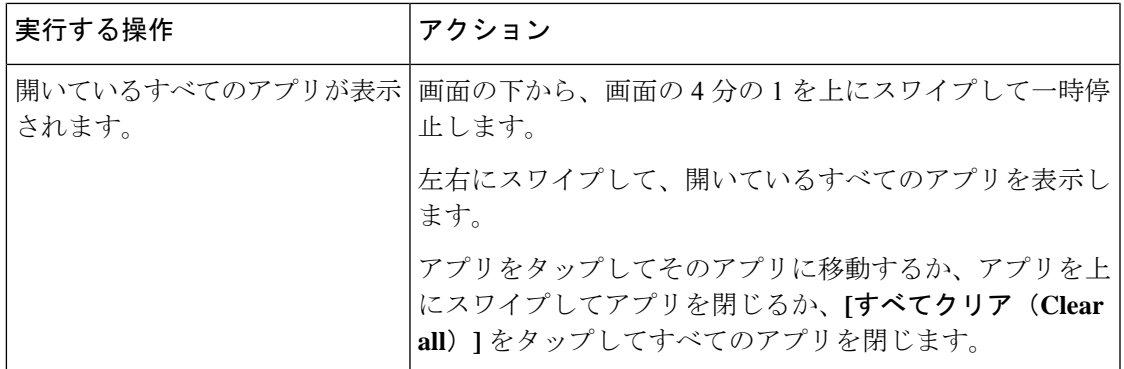

表 **19 : Cisco Wireless Phone 860** の **3** ボタン ナビゲーション コントロール

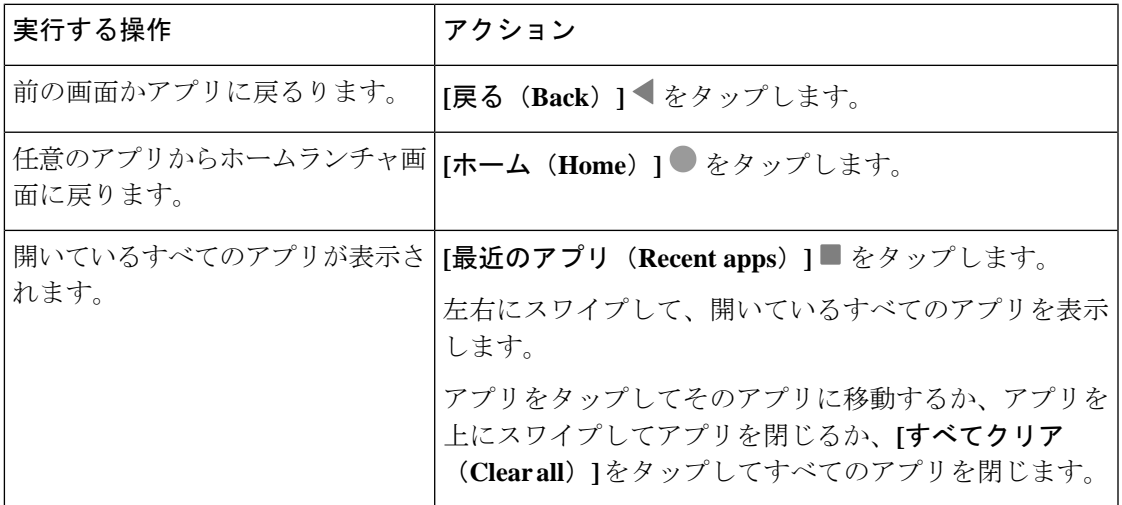

関連トピック

設定 [アプリにアクセスします](w800_b_wireless-800-user-guide_chapter9.pdf#nameddest=unique_8)

# ソフトウェアアップデート

コンシューマグレードの Android スマートフォンとは異なり、管理者は電話機のバージョンと アプリの両方のソフトウェア アップデートを管理します。

- 管理者が電話機のソフトウェアが古いことを確認した場合、更新を強制できる場合があり ます。強制的に更新すると、アクティブなアプリケーションがすべて閉じられ、電話機が 再起動します。
- 管理者がアプリのバージョンを更新すると、アプリの機能が警告なしに変更されることが あります。アプリでこれらの変更が発生するのは、一度に実行できるアプリのバージョン は 1 つだけだからです。

### ソフトウェア アップデートを適用する

定期的に、電話機をサーバーに接続し、利用可能なソフトウェアアップデートをダウンロード します。管理者が、ソフトウェアアップデート後に電話機を自動的に再起動するように設定し ていない場合、電話機を再起動するように通知が届きます。**[**再起動(**Reboot**)**]**をタップする と、電話機はアクティブなアプリケーションをすべて自動的に閉じ、電話機を再起動します。 一定時間、再起動を延期することができます。

更新後に電話機がサーバーに接続すると、サーバーは電話機の更新が完了したことを識別しま す。

手順

**[再起動 (Reboot)** 1をタップします。

# 電話機のお手入れ

電話機は頑丈で、厳しい環境での使用を想定して作られています。丈夫で弾力性のあるプラス チックでできています。すべてのコンポーネントは耐久性と信頼性に優れています。

電話機は徹底的にテストされており、厳しい条件下での通常使用が保証されています。Cisco Wireless Phone 840 は、IP65 定格で、Cisco Wireless Phone 860 は IP68 定格です。ただし、偶発 的または不注意でさまざまな物質にさらされると、電話機のパフォーマンスが低下したり、完 全に機能しなくなる可能性があります。

物質の中には、汚れをきれいに落とすことで、デバイスが修理不能になることもあります。た とえば、電話機を接着剤や塗料の中に落としてしまうと、電話を注意深く掃除しても、正しく 機能しないことがあります。また、化粧品やローションなどの油性物質は、粒子を引き付けて 結合させる粘着性の残留物を電話機に付着させることがあります。これにより、カメラ、マイ ク、スピーカー、ヘッドセットジャックなどの主要コンポーネントが故障する場合がありま す。そのような状態による損傷は保証の対象外です。慎重に使用し、適切なお手入れとメンテ ナンスを行うことで、そのような損傷を防止または修復することができます。

### </del>

電話機、バッテリ、充電器には修理可能な部品はありません。電話機ケース、バッテリ、充電 器を開けたり、分解したりしないでください。これらのアイテムを分解すると、保証が無効に なります。 警告

 $\triangle$ 

電話機を掃除するときは、電池の接点を乱暴に扱わないでください。湾曲する可能性がありま す。バッテリの接点を曲げると、電話機の電源が入らなかったり、バッテリエラーが表示され たりすることがあります。 注意

## メンテナンススケジュール

電話機が適切に機能するように、定期的に電話機を清掃することが重要です。電話機の効果的 なメンテナンススケジュールを設定するには、組織内に存在する可能性のある次の露出の程度 と物質の種類を考慮してください。

表 **20 :** サンプル露出レベル

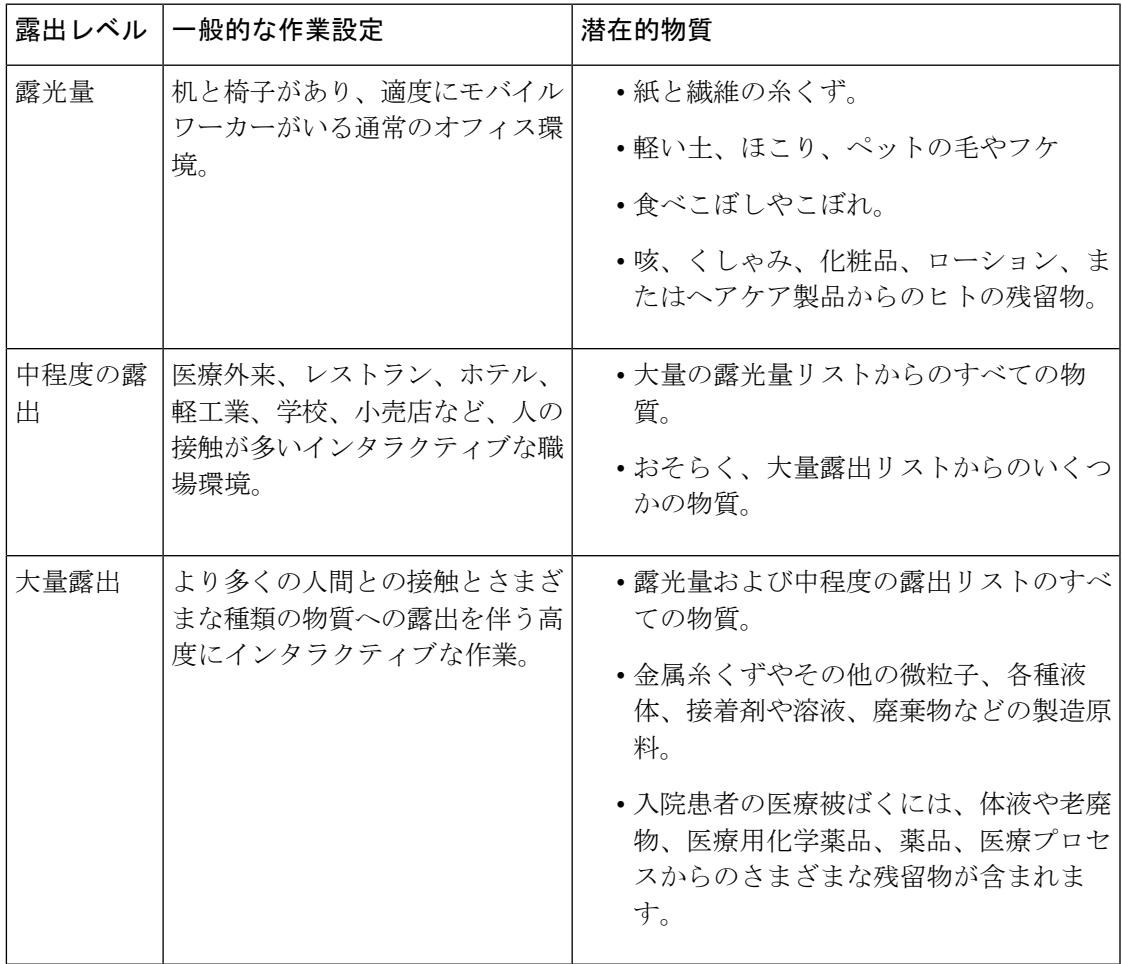

### 電話機のメンテナンス

電話に物質が蓄積しないようにするには、次の手順に従って電話をメンテナンスしてくださ い。これらの手順に従う頻度は、作業環境とさまざまな物質への暴露状況によって異なりま す。

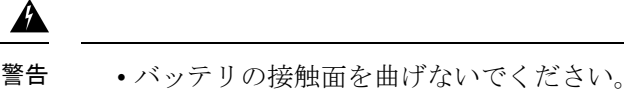

- 電話機を洗浄液に浸さないでください。
- 電話機や開口部に洗浄液が溜まらないようにしてください。
- 電話機に溶液を直接スプレーしないでください。
- 洗浄剤は絶対に混ぜないでください。洗浄剤の複合効果は不明です。化学薬品を混ぜる と、電話機の構造が著しく劣化し、通常の使用でも損傷を受けやすくなります。
- •家具用研磨剤、ワックス、可塑剤ベースのクリーナー (ArmorAll® など) は絶対に使用し ないでください。
- ラノリン、アロエ、グリセリン、その他のスキンケア製品は使用しないでください。
- 消毒液で手が濡れているときは、電話機を掃除しないでください。電話機を触るために手 指消毒剤を使用しないでください。
- アセトン、ミネラルスピリットなどの溶剤は使用しないでください。
- 電話機の底面とバッテリ収納部の内側にあるバッテリ接触面に過度の圧力をかけないでく ださい。こすったり、漂白剤を使用したりしないでください。

#### 手順

- ステップ **1** 電話機の電源を切り、クリップとバッテリを取り外します。
- ステップ **2** エアダスターで隙間や穴にスプレーして、糸くずや汚れを吹き飛ばします。

エアダスターは、常に顔や目から離れた角度に向けてください。

常に安全ゴーグルまたはメガネを着用してください。 警告

> マイク、受話器、ヘッドホンジャック、USBプラグ、リセットピンホール、バッテ リ接触面などの開口部に器具を挿入しないでください。

ステップ **3** 表面の汚れをせっけんと水で湿らせた、糸くずの出ない布で拭き取ります。

頑固な汚れはこすり落としてください。

バッテリの接触面をこすったり曲げたりしないでください。 警告

> 水や液体を開口部に押し込まないでください。粘着性のある詰め物が形成されて開 口部が塞がれる可能性があります。その結果、パフォーマンスが大幅に低下する可 能性があります。

ステップ **4** 別の清潔な湿らせた布でせっけん膜を拭き取ります。

ステップ **5** さらに別のきれいな乾いた布で乾かします。

- ステップ **6** バッテリの接触面をアルコールで湿らせた綿棒で拭き、糸くずを取り除きます。
- ステップ **7** ガラスの画面、フォトレンズ、懐中電灯、指紋スキャナ、およびバーコードリーダー(ある場 合)をガラスクリーナタオルで磨きます。
	- 注意 ガラスの画面に過度の圧力を加えないでください。
- ステップ **8** クリップとバッテリは別々に掃除してください。
- ステップ **9** 電話機とバッテリが完全に乾いたら、バッテリを取り付け直し、クリップを元に戻します。
- ステップ **10** 承認された消毒剤を使用して、デバイスを消毒します。

#### 関連トピック

メンテナンススケジュール (37 ページ)

### 消毒剤

ここにリストされている製品は、医療環境での洗浄と消毒によく使用されます。溶液の強度と 製造元の指示に従って使用した場合、安全であると見なされます。新しい製品は絶えず導入さ れていますが、一般的に同様の成分が含まれています。製品の洗浄または消毒については、常 に製造元のガイドラインに従ってください。

表 **21 :** ジェネリック液体製品

| 製品          | 洗剤の強さ                            |
|-------------|----------------------------------|
| 過酸化水素       | 3% 液剤を使用する                       |
| 漂白剤         | 10%液剤を使用 (次亜塩素酸ナトリウム<br>$0.55\%$ |
|             | 警告<br>金属製の充電接点には使用しない<br>でください。  |
| イソプロピルアルコール | 最大91%の液剤                         |

使用できるブランド名の製品は次のとおりです。

- AZOWIPE™
- Brulin BruTab 6S® タブレット
- Clinell<sup>©</sup> Universal Wipes
- Clorox© Dispatch Hospital Cleaner Disinfectant Towels with Bleach
- Clorox© Formula 409® Glass and Surface Cleaner
- Clorox© Healthcare Bleach Germicidal Wipes
- Clorox© Healthcare Hydrogen Peroxide Wipes
- Clorox© Healthcare Multi-Surface Quat Alcohol WipesDispatch® Hospital Cleaner with Bleach
- Diversey© D10® Concentrate Detergent Sanitizer
- Diversey© Dimension 256 Neutral Disinfectant Cleaner
- Diversey© Oxivir® Tb Wipes
- Diversey© Virex II® 256 One-Step Disinfectant Cleaner
- Medipal© Alcohol Wipes
- Metrex<sup>©</sup> CaviCide®
- Metrex<sup>©</sup> CaviCide1<sup>®</sup>
- Metrex<sup>©</sup> CaviWipes<sup>™</sup>
- Metrex<sup>©</sup> CaviWipes1<sup>®</sup>
- Oxivir©
- PDI<sup>©</sup> Easy Screen<sup>®</sup> Cleaning Wipe
- PDI© Sani-Cloth AF3® Germicidal Disposable Wipe
- PDI© Sani-Cloth® Bleach Germicidal Disposable Wipe
- PDI© Sani-Cloth® HB Sani-Germicidal Disposable Wipe
- PDI© Sani-Cloth® Plus Germicidal Disposable Cloth
- PDI© Super Sani-Cloth® Germicidal Wipe
- Progressive© Products Wipes Plus
- Sani© Professional Disinfecting Multi-Surface Wipes
- Sani-Hands® Instant Hand Sanitizing Wipes
- SC Johnson© Windex® Original Glass Cleaner with Ammonia-D
- Spartan© Hepacide® Quat II
- Sterets<sup>©</sup> Alcowipe<sup>®</sup>
- Steris© Coverage Plus Germicidal Surface Wipes
- Veridien© Viraguard
- Windex© Glass Cleaner

### 紫外線消毒

C スペクトルからの紫外線(UV)光には殺菌特性があり、デバイスを消毒するために特別に 構築されたチャンバで使用されます。デバイスを清掃した後は、UV-C チャンバを使用するこ とをお勧めします。医療環境では、医療関連感染症または院内感染症(HAI)に対する特別な 保護手段として殺菌UV-Cが採用されています。紫外線はウイルス、バクテリア、胞子を破壊 しますが、プラスチックを損傷する可能性があります。

ラボは、UV-C にさらされたときの Cisco Wireless Phone 840 および 860 の耐久性を判断するた めに、広範なテストを実施しました。電話機は、病院の消毒プロトコルの下でモバイルデバイ スを消毒するために設計された UV-C チャンバ、AUVS KR615 に対してテストされています。 **UV** ボックスとして一般的に知られている KR615 は、Advanced Ultra-VioletSystems によって開 発および製造され、セーフティネットを通じて入手できます。

優れたプラスチック製の筐体と精密な製造により、電話機はパフォーマンスの期待を上回り、 テスト全体を通じて完全な機能と完全性を維持しています。したがって、シスコとUV-Cデバ イスメーカーの両方のガイドラインに従って使用する場合、Cisco Wireless Phone 840 および 860殺菌用の殺菌UV-Cを承認します。**UV**ボックスの詳細については[、「セーフティネット」](http://www.safetynetamerica.com/products/hand-hygiene-plus/) を参照してください。

### 電話機を乾かす

電話機を水に落としたり、内部が濡れた場合は、電話機を乾かす必要があります。

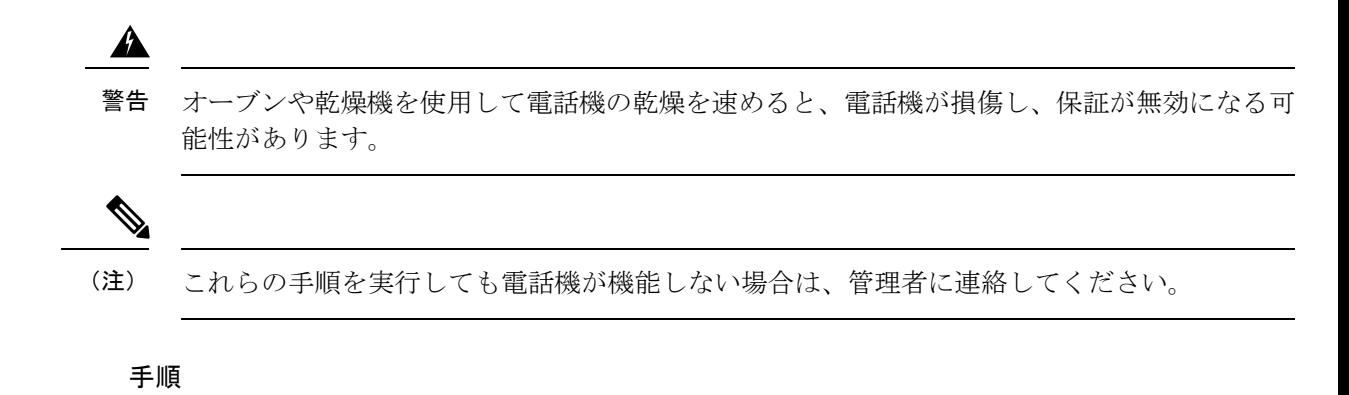

- ステップ **1** すぐに電話機の電源を切り、バッテリを取り外します。
- ステップ **2** 電話機から余分な液体を振り払います。
- ステップ **3** 電話機とバッテリを室温で通気の良い場所に置きます。
- ステップ **4** 電話機とバッテリを 72 時間乾かしてから、バッテリを再接続して電話機の電源を入れます。

# その他のヘルプと情報

電話機で利用可能な機能について不明な点がある場合は、管理者にお問い合わせください。 電話機と呼制御システムについての詳細は[、「シスコ](http://www.cisco.com) Web サイト」を参照してください。

- 英語のクイックリファレンスとユーザーガイドは[、「エンドユーザーガイド」](https://www.cisco.com/c/en/us/support/collaboration-endpoints/webex-wireless-phone/products-user-guide-list.html)リストを参 照してください。
- 英語以外の言語のガイドについては[、翻訳されたエンドユーザーガイド](https://www.cisco.com/c/en/us/support/collaboration-endpoints/webex-wireless-phone/tsd-products-support-translated-end-user-guides-list.html)のリストを参照し てください。

### ユーザー補助

電話機は補聴器対応型 (HAC) HAC です。Android のすべてのユーザー補助機能をサポートし ています。Androidのユーザー補助機能については、「Android[のユーザー補助」を](https://www.android.com/accessibility/)参照してく ださい。

## シスコ製品(ハードウェア)に関する **1** 年間の限定保証規定

保証期間内にお客様が受けられるハードウェアの保証およびサービスに関して適用される特別 な条件があります。

シスコのソフトウェアに適用される保証やライセンス契約を含む正式な保証に関するステート メントは、[製品保証](https://www.cisco.com/go/hwwarranty)でご覧いただけます。

## バッテリ保証

バッテリの保証はありません。

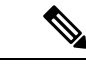

電池が切れた場合は、8 時間以上充電してください。電池が切れていない場合は、返品許可 (RMA)のリクエストを送信します。 (注)

関連トピック

[電話機バッテリの充電](w800_b_wireless-800-user-guide_chapter2.pdf#nameddest=unique_79)

## 充電器とバッテリパック

#### 充電入力

Cisco Wireless Phone 860 および 860S は、次で充電できます。

- 3A で 5VDC
- 2A で 9VDC
- 1.5A で 12VDC

#### ガイドラインの使用

• バッテリを氷点下や直射日光にさらさないでください。

翻訳について

このドキュメントは、米国シスコ発行ドキュメントの参考和訳です。リンク情報につきましては 、日本語版掲載時点で、英語版にアップデートがあり、リンク先のページが移動/変更されている 場合がありますことをご了承ください。あくまでも参考和訳となりますので、正式な内容につい ては米国サイトのドキュメントを参照ください。